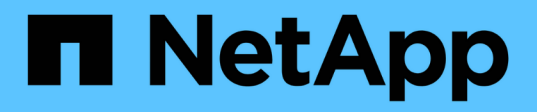

## **Guida alla configurazione di SAP HANA su sistemi NetApp FAS con NFS**

NetApp Solutions SAP

NetApp March 11, 2024

This PDF was generated from https://docs.netapp.com/it-it/netapp-solutions-sap/bp/saphana-fasnfs introduction.html on March 11, 2024. Always check docs.netapp.com for the latest.

# **Sommario**

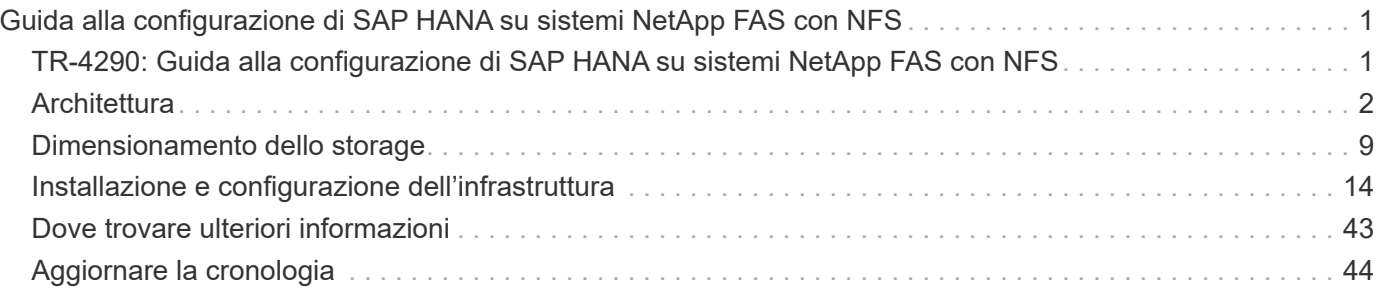

# <span id="page-2-0"></span>**Guida alla configurazione di SAP HANA su sistemi NetApp FAS con NFS**

## <span id="page-2-1"></span>**TR-4290: Guida alla configurazione di SAP HANA su sistemi NetApp FAS con NFS**

Nils Bauer e Marco Schön, NetApp

La famiglia di prodotti NetApp FAS è stata certificata per l'utilizzo con SAP HANA in progetti TDI (Tailored Data Center Integration). Il sistema di storage aziendale certificato è caratterizzato dal software NetApp ONTAP.

Questa certificazione è attualmente valida solo per i seguenti modelli:

• FAS2720, FAS2750, FAS8300, FAS8700, FAS9000, E FAS9500. Un elenco completo delle soluzioni di storage certificate NetApp per SAP HANA è disponibile all'indirizzo ["Directory hardware SAP HANA](https://www.sap.com/dmc/exp/2014-09-02-hana-hardware/enEN/#/solutions?filters=v:deCertified;ve:13) [certificata e supportata"](https://www.sap.com/dmc/exp/2014-09-02-hana-hardware/enEN/#/solutions?filters=v:deCertified;ve:13).

Questo documento descrive i requisiti di configurazione di ONTAP per il protocollo NFS versione 3 (NFSv3) o per il protocollo NFS versione 4 (NFSv4.1).

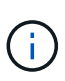

La configurazione descritta in questo documento è necessaria per ottenere i KPI SAP HANA richiesti e le migliori performance per SAP HANA. La modifica di impostazioni o l'utilizzo di funzionalità non elencate nel presente documento potrebbe causare un peggioramento delle prestazioni o un comportamento imprevisto e deve essere eseguita solo se richiesto dal supporto NetApp.

Le guide di configurazione per i sistemi NetApp FAS che utilizzano FCP e per i sistemi AFF che utilizzano NFS o FC sono disponibili ai seguenti xref:{relative\_path}\* ["SAP HANA su sistemi NetApp FAS con protocollo Fibre](https://docs.netapp.com/us-en/netapp-solutions-sap/bp/saphana_fas_fc_introduction.html) [Channel"](https://docs.netapp.com/us-en/netapp-solutions-sap/bp/saphana_fas_fc_introduction.html) \* ["SAP HANA su sistemi NetApp AFF con NFS"](https://docs.netapp.com/us-en/netapp-solutions-sap/bp/saphana_aff_nfs_introduction.html) \* ["SAP HANA su sistemi NetApp AFF con protocollo](https://docs.netapp.com/us-en/netapp-solutions-sap/bp/saphana_aff_fc_introduction.html) [Fibre Channel"](https://docs.netapp.com/us-en/netapp-solutions-sap/bp/saphana_aff_fc_introduction.html)

La seguente tabella mostra le combinazioni supportate per le versioni di NFS, il blocco NFS e le implementazioni di isolamento richieste, a seconda della configurazione del database SAP HANA.

Per sistemi SAP HANA a host singolo o host multipli senza failover automatico host, sono supportati NFSv3 e NFSv4.

Per i sistemi host SAP HANA multipli con host Auto-failover, NetApp supporta solo NFSv4, utilizzando il blocco NFSv4 come alternativa all'implementazione di STONITH (SAP HANA ha/DR provider) specifica del server.

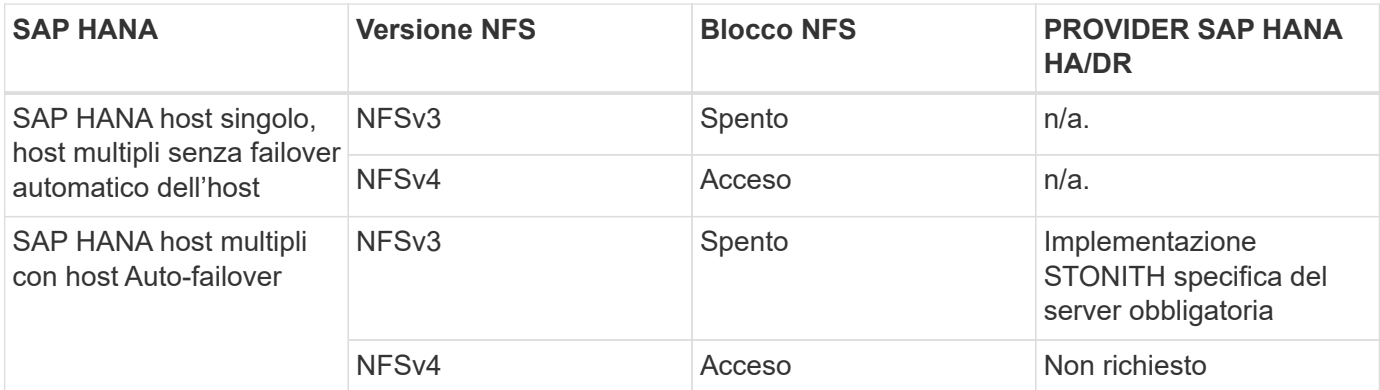

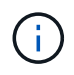

Un'implementazione STONITH specifica per il server non fa parte di questa guida. Contattare il fornitore del server per un'implementazione di questo tipo.

Questo documento illustra i consigli di configurazione per SAP HANA in esecuzione su server fisici e su server virtuali che utilizzano VMware vSphere.

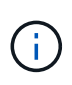

Fare sempre riferimento alle note SAP relative alle linee guida per la configurazione del sistema operativo e alle dipendenze specifiche del kernel Linux HANA. Per ulteriori informazioni, vedere ["Nota SAP 2235581: Sistemi operativi supportati da SAP HANA"](https://launchpad.support.sap.com/).

## **SAP HANA integrazione personalizzata del data center**

I controller di storage NetApp FAS sono certificati nel programma SAP HANA TDI utilizzando protocolli NFS (NAS) e FC (SAN). Possono essere implementati in uno qualsiasi degli scenari SAP HANA attuali, come SAP Business Suite su HANA, S/4HANA, BW/4HANA o SAP Business Warehouse su HANA, in configurazioni a host singolo o multiplo. Qualsiasi server certificato per l'utilizzo con SAP HANA può essere combinato con soluzioni di storage certificate NetApp. Vedere la figura seguente per una panoramica dell'architettura.

[Errore: Immagine grafica mancante]

Per ulteriori informazioni sui prerequisiti e sui consigli per i sistemi SAP HANA in produzione, consulta la seguente risorsa SAP:

• ["SAP HANA - Domande frequenti sull'integrazione personalizzata del data center"](http://go.sap.com/documents/2016/05/e8705aae-717c-0010-82c7-eda71af511fa.html)

## **SAP HANA con VMware vSphere**

Esistono diverse opzioni per connettere lo storage alle macchine virtuali (VM). Il metodo preferito consiste nel collegare i volumi di storage con NFS direttamente dal sistema operativo guest. Utilizzando questa opzione, la configurazione di host e storage non differisce tra host fisici e macchine virtuali.

Sono supportati anche datastore NFS o datastore VVOL con NFS. Per entrambe le opzioni, è necessario memorizzare un solo volume di log o dati SAP HANA all'interno del datastore per i casi di utilizzo in produzione. Inoltre, non è possibile implementare backup e recovery basati su copia Snapshot orchestrati da SnapCenter e soluzioni basate su questo, come la clonazione del sistema SAP.

Questo documento descrive la configurazione consigliata con i montaggi NFS diretti dal sistema operativo guest.

Per ulteriori informazioni sull'utilizzo di vSphere con SAP HANA, consultare i seguenti collegamenti:

- ["SAP HANA su VMware vSphere virtualizzazione Wiki della community"](https://wiki.scn.sap.com/wiki/display/VIRTUALIZATION/SAP+HANA+on+VMware+vSphere)
- ["Best practice e consigli per implementazioni scale-up di SAP HANA su VMware vSphere"](http://www.vmware.com/files/pdf/SAP_HANA_on_vmware_vSphere_best_practices_guide.pdf)
- ["Best practice e consigli per implementazioni scale-out di SAP HANA su VMware vSphere"](http://www.vmware.com/files/pdf/sap-hana-scale-out-deployments-on-vsphere.pdf)
- ["2161991 linee guida per la configurazione di VMware vSphere Launchpad di supporto SAP ONE](https://launchpad.support.sap.com/) [\(accesso richiesto\)"](https://launchpad.support.sap.com/)

## <span id="page-3-0"></span>**Architettura**

Gli host SAP HANA sono connessi ai controller di storage utilizzando un'infrastruttura di rete ridondante da 10 GbE o più veloce. La comunicazione dei dati tra gli host SAP

## HANA e i controller di storage si basa sul protocollo NFS.

Si consiglia di utilizzare un'infrastruttura di switching ridondante per fornire una connettività host-to-storage SAP HANA fault-tolerant in caso di guasto dello switch o della scheda di interfaccia di rete (NIC). Gli switch potrebbero aggregare le performance delle singole porte con i canali delle porte in modo da apparire come una singola entità logica a livello di host.

Diversi modelli della famiglia di sistemi FAS possono essere combinati e abbinati a livello di storage per consentire la crescita e le diverse esigenze di performance e capacità. Il numero massimo di host SAP HANA che possono essere collegati al sistema storage è definito dai requisiti di performance SAP HANA e dal modello di controller NetApp utilizzato. Il numero di shelf di dischi richiesti è determinato solo dai requisiti di capacità e performance dei sistemi SAP HANA. La figura seguente mostra una configurazione di esempio con otto host SAP HANA collegati a una coppia di storage ad alta disponibilità (ha).

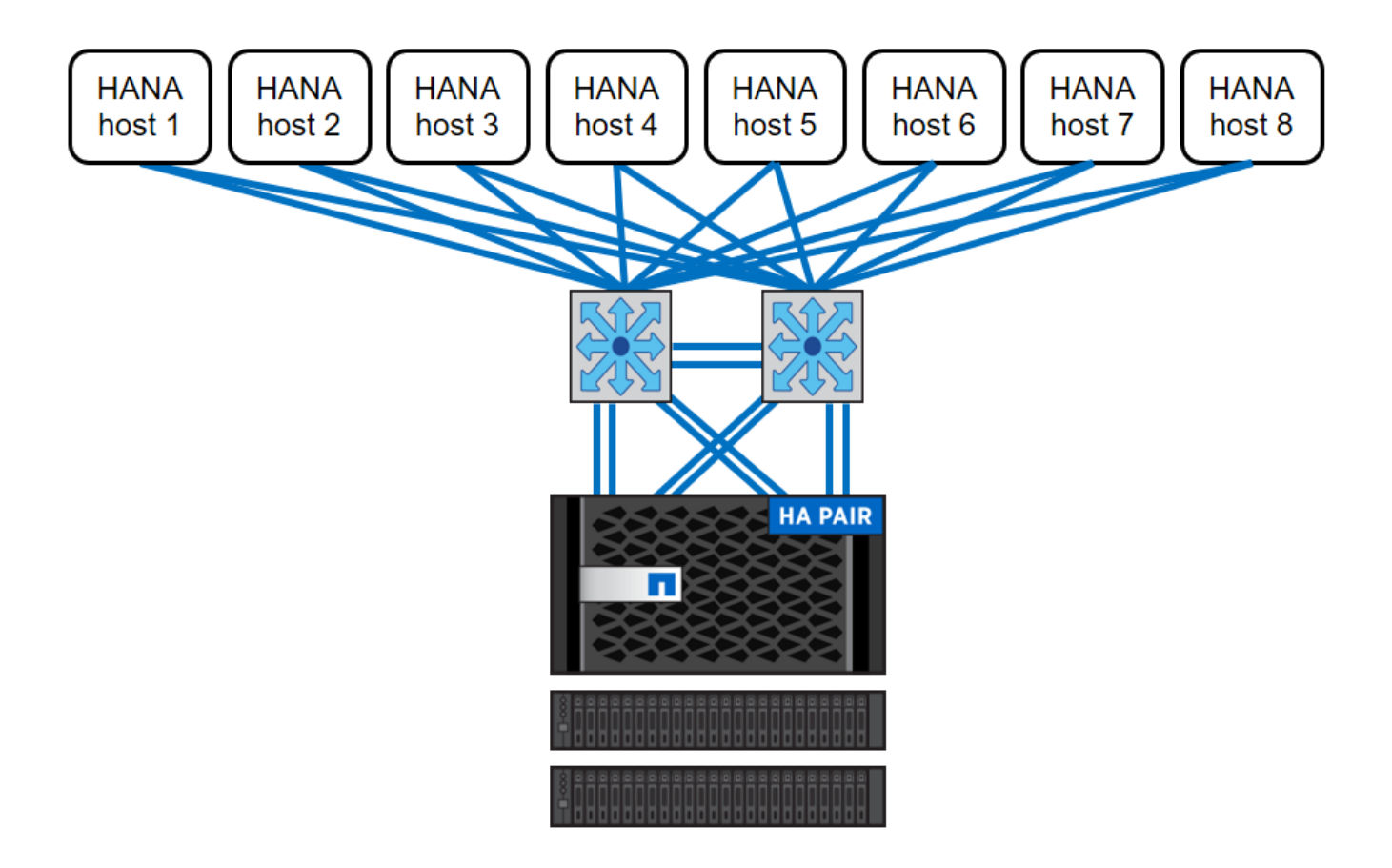

La figura seguente mostra un esempio di utilizzo di VMware vSphere come livello di virtualizzazione.

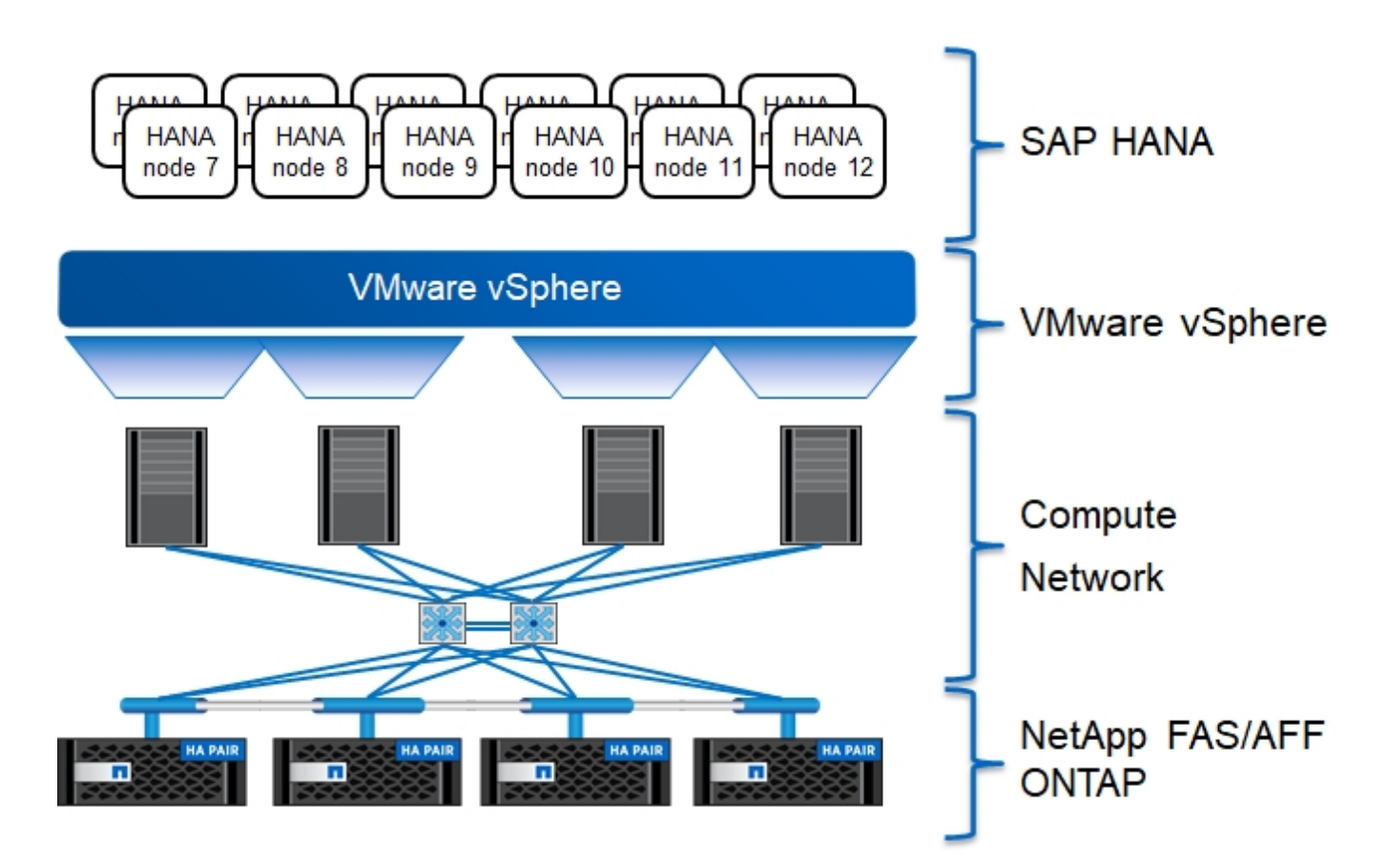

L'architettura può essere scalata in due dimensioni:

- Collegando altri host SAP HANA e/o capacità di storage allo storage esistente, se i controller di storage forniscono performance sufficienti per soddisfare gli attuali indicatori chiave di performance SAP (KPI)
- Aggiungendo altri sistemi storage con capacità di storage aggiuntiva per gli host SAP HANA aggiuntivi

La figura seguente mostra una configurazione di esempio in cui più host SAP HANA sono collegati ai controller di storage. In questo esempio, sono necessari più shelf di dischi per soddisfare i requisiti di capacità e performance di 16 host SAP HANA. A seconda dei requisiti di throughput totale, è necessario aggiungere ulteriori connessioni 10 GbE (o più veloci) ai controller di storage.

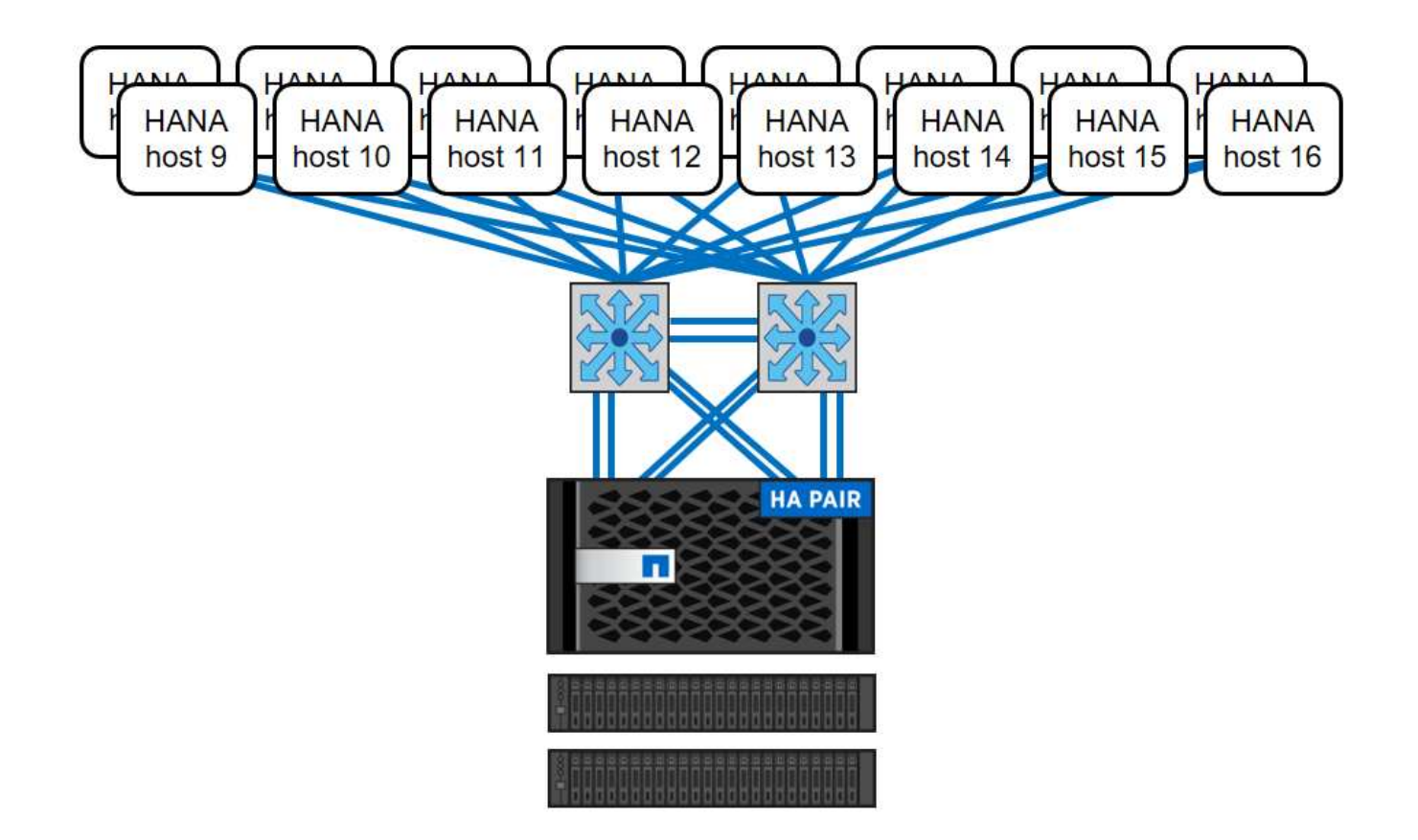

Indipendentemente dal sistema FAS implementato, il panorama SAP HANA può essere scalato aggiungendo uno qualsiasi dei controller di storage certificati per soddisfare la densità di nodo desiderata (figura seguente).

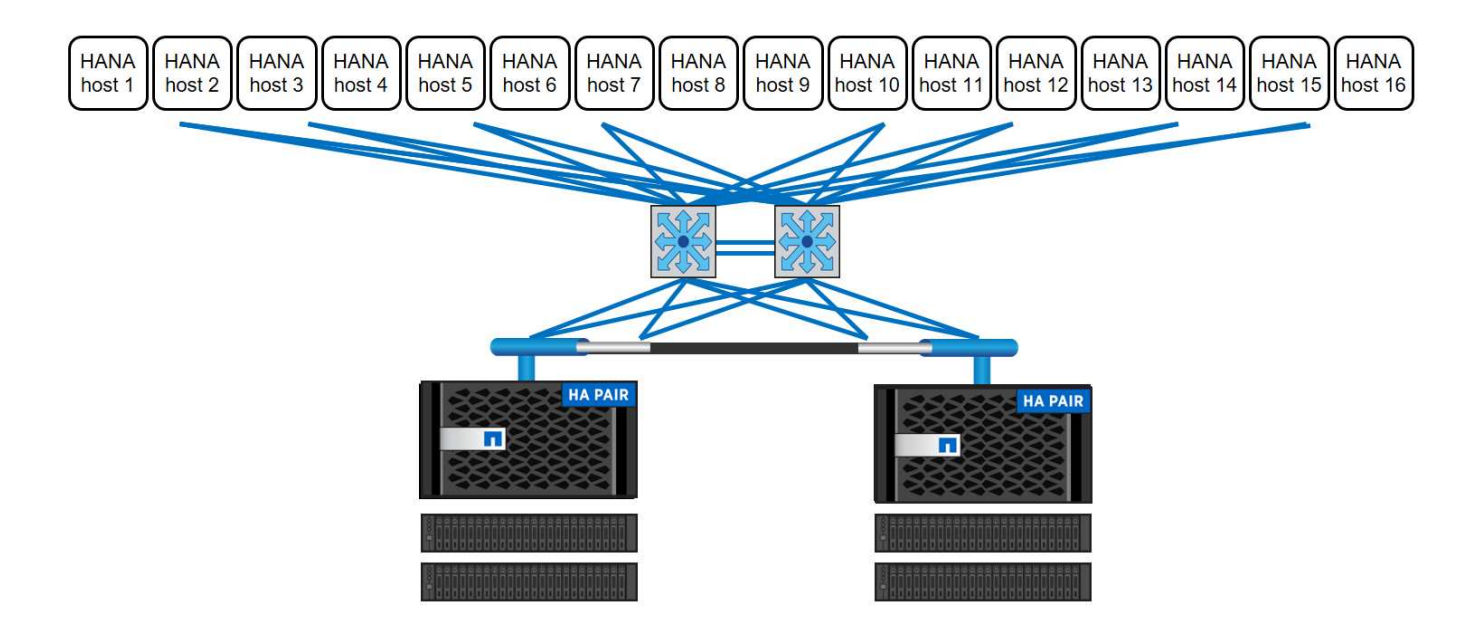

## **Backup SAP HANA**

Il software ONTAP presente su tutti i controller di storage NetApp offre un meccanismo integrato per eseguire il backup dei database SAP HANA durante il funzionamento senza alcun effetto sulle performance. I backup NetApp Snapshot basati su storage sono una soluzione di backup completamente supportata e integrata disponibile per i singoli container SAP HANA e per i sistemi SAP HANA Multitenant Database Container (MDC) con un singolo tenant o più tenant.

I backup Snapshot basati su storage vengono implementati utilizzando il plug-in NetApp SnapCenter per SAP HANA. Ciò consente agli utenti di creare backup Snapshot coerenti basati sullo storage utilizzando le interfacce fornite in modo nativo dai database SAP HANA. SnapCenter registra tutti i backup Snapshot nel catalogo di backup SAP HANA. Pertanto, i backup eseguiti da SnapCenter sono visibili all'interno di SAP HANA Studio e Cockpit, dove possono essere selezionati direttamente per le operazioni di ripristino e recovery.

La tecnologia NetApp SnapMirror consente di replicare le copie Snapshot create su un sistema storage su un sistema storage di backup secondario controllato da SnapCenter. È quindi possibile definire diversi criteri di conservazione dei backup per ciascuno dei set di backup sullo storage primario e per i set di backup sui sistemi di storage secondari. Il plug-in SnapCenter per SAP HANA gestisce automaticamente la conservazione dei backup dei dati basati su copia Snapshot e dei backup dei log, inclusa la manutenzione del catalogo di backup. Il plug-in SnapCenter per SAP HANA consente inoltre di eseguire un controllo dell'integrità del blocco del database SAP HANA eseguendo un backup basato su file.

È possibile eseguire il backup dei log del database direttamente sullo storage secondario utilizzando un montaggio NFS, come illustrato nella figura seguente.

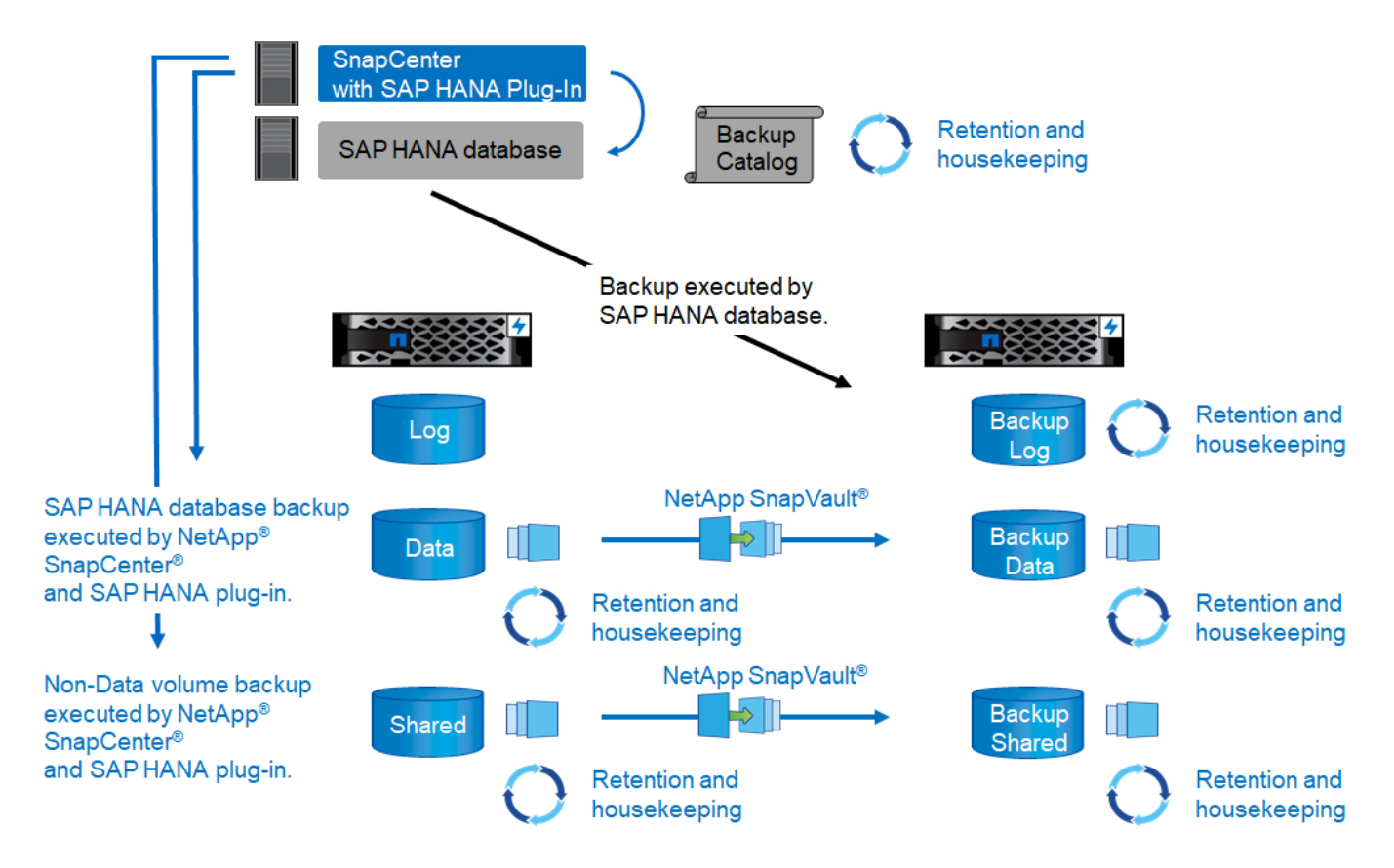

I backup Snapshot basati su storage offrono vantaggi significativi rispetto ai backup convenzionali basati su file. Questi vantaggi includono, a titolo esemplificativo e non esaustivo, i seguenti:

- Backup più rapido (pochi minuti)
- RTO (Recovery Time Objective) ridotto grazie a un tempo di ripristino molto più rapido sul layer di storage (pochi minuti) e a backup più frequenti
- Nessuna riduzione delle performance dell'host, della rete o dello storage del database SAP HANA durante le operazioni di backup e recovery

• Replica efficiente in termini di spazio e larghezza di banda sullo storage secondario in base alle modifiche dei blocchi

Per informazioni dettagliate sulla soluzione di backup e ripristino SAP HANA con SnapCenter, vedere ["TR-](https://www.netapp.com/us/media/tr-4614.pdf)[4614: Backup e ripristino SAP HANA con SnapCenter"](https://www.netapp.com/us/media/tr-4614.pdf).

## **Disaster recovery SAP HANA**

Il disaster recovery SAP HANA può essere eseguito a livello di database utilizzando la replica di sistema SAP HANA o a livello di storage utilizzando le tecnologie di replica dello storage. La sezione seguente fornisce una panoramica delle soluzioni di disaster recovery basate sulla replica dello storage.

Per informazioni dettagliate sulle soluzioni di disaster recovery SAP HANA, vedere ["TR-4646: Disaster](https://www.netapp.com/pdf.html?item=/media/8584-tr4646pdf.pdf) [recovery SAP HANA con replica dello storage"](https://www.netapp.com/pdf.html?item=/media/8584-tr4646pdf.pdf).

#### **Replica dello storage basata su SnapMirror**

La figura seguente mostra una soluzione di disaster recovery a tre siti che utilizza la replica sincrona di SnapMirror nel data center di disaster recovery locale e SnapMirror asincrono per replicare i dati nel data center di disaster recovery remoto.

La replica dei dati con SnapMirror sincrono fornisce un RPO pari a zero. La distanza tra il data center principale e quello locale per il disaster recovery è limitata a circa 100 km.

La protezione dai guasti del sito di disaster recovery primario e locale viene eseguita replicando i dati in un terzo data center di disaster recovery remoto utilizzando SnapMirror asincrono. L'RPO dipende dalla frequenza degli aggiornamenti di replica e dalla velocità di trasferimento. In teoria, la distanza è illimitata, ma il limite dipende dalla quantità di dati da trasferire e dalla connessione disponibile tra i data center. I valori RPO tipici sono compresi nell'intervallo da 30 minuti a più ore.

L'RTO per entrambi i metodi di replica dipende principalmente dal tempo necessario per avviare il database HANA nel sito di disaster recovery e caricare i dati in memoria. Supponendo che i dati siano letti con un throughput di 1000 Mbps, il caricamento di 1 TB di dati richiederebbe circa 18 minuti.

I server dei siti di disaster recovery possono essere utilizzati come sistemi di sviluppo/test durante il normale funzionamento. In caso di disastro, i sistemi di sviluppo/test devono essere spenti e avviati come server di produzione per il disaster recovery.

Entrambi i metodi di replica consentono di eseguire test del workflow di disaster recovery senza influenzare RPO e RTO. I volumi FlexClone vengono creati sullo storage e collegati ai server di test del disaster recovery.

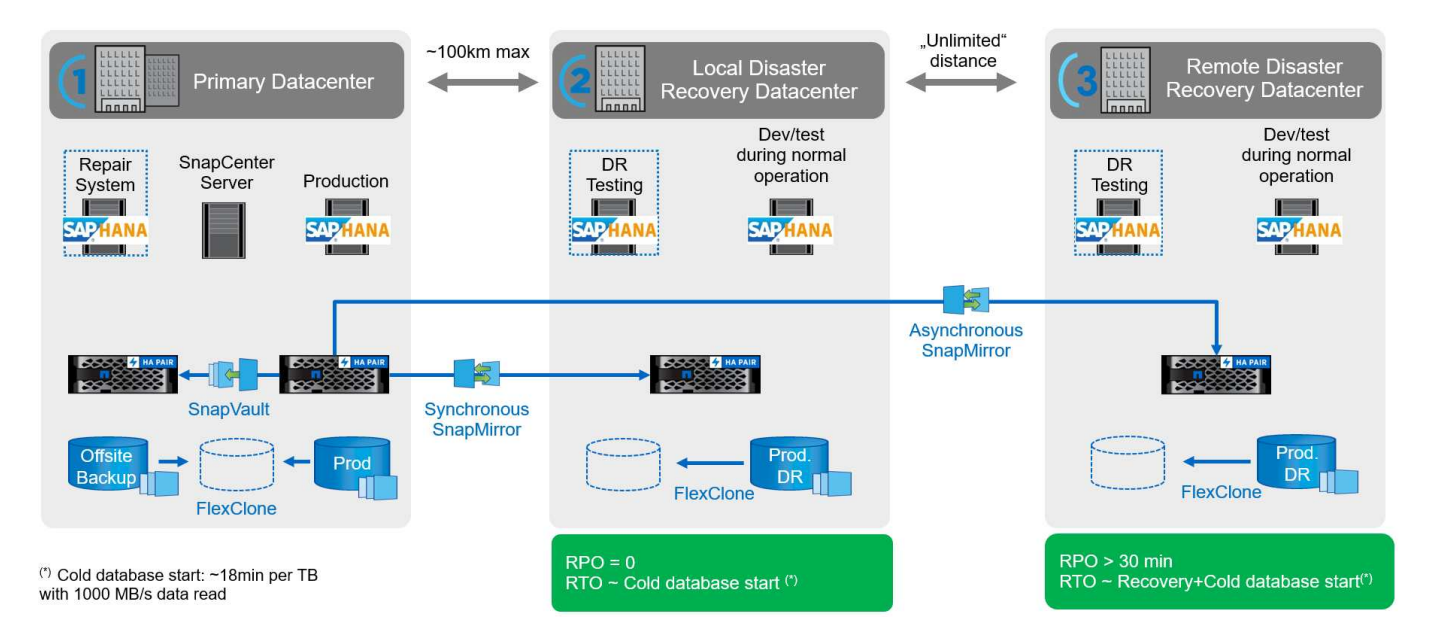

La replica sincrona offre la modalità StrictSync. Se la scrittura sullo storage secondario non viene completata per qualsiasi motivo, l'i/o dell'applicazione non riesce, garantendo così che i sistemi di storage primario e secondario siano identici. L'i/o dell'applicazione al primario riprende solo dopo che la relazione SnapMirror ritorna allo stato InSync. In caso di guasto dello storage primario, l'i/o dell'applicazione può essere ripristinato sullo storage secondario dopo il failover, senza perdita di dati. In modalità StrictSync, l'RPO è sempre zero.

#### **Replica dello storage basata su MetroCluster**

La figura seguente mostra una panoramica di alto livello della soluzione. Il cluster di storage di ogni sito fornisce alta disponibilità locale e viene utilizzato per il carico di lavoro di produzione. I dati di ciascun sito vengono replicati in modo sincrono nell'altra posizione e sono disponibili in caso di failover di emergenza.

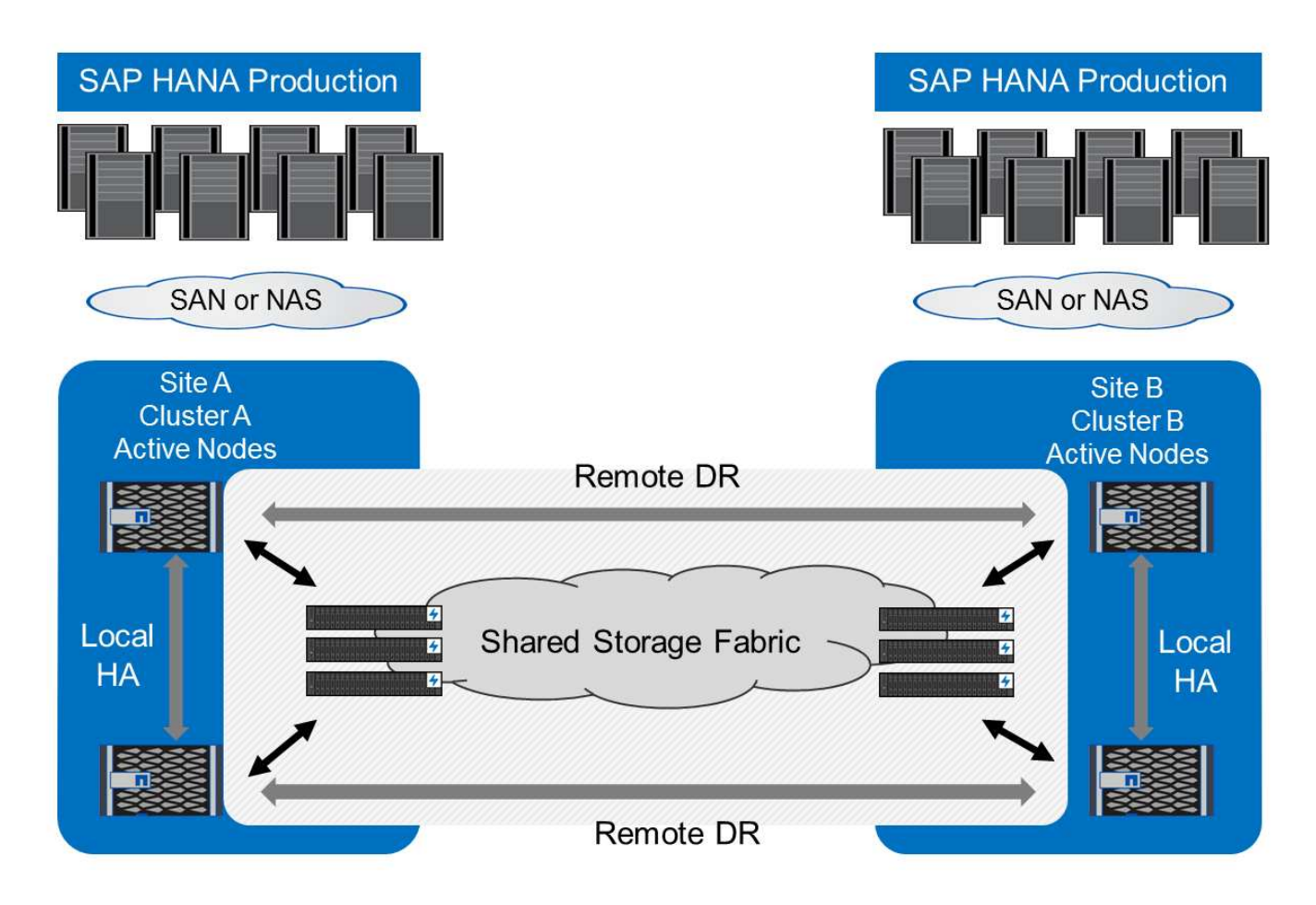

## <span id="page-10-0"></span>**Dimensionamento dello storage**

La sezione seguente fornisce una panoramica delle considerazioni su performance e capacità richieste per il dimensionamento di un sistema storage per SAP HANA.

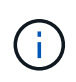

Contatta NetApp o il tuo partner commerciale NetApp per aiutarti a creare un ambiente di storage di dimensioni adeguate.

## **Considerazioni sulle performance**

SAP ha definito un set statico di KPI dello storage validi per tutti gli ambienti SAP HANA in produzione, indipendentemente dalle dimensioni della memoria degli host di database e delle applicazioni che utilizzano il database SAP HANA. Questi KPI sono validi per ambienti a host singolo, host multiplo, Business Suite su HANA, Business Warehouse su HANA, S/4HANA e BW/4HANA. Pertanto, l'attuale approccio al dimensionamento delle performance dipende solo dal numero di host SAP HANA attivi collegati al sistema storage.

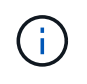

I KPI relativi alle performance dello storage sono richiesti solo per i sistemi SAP HANA in produzione, ma è possibile implementarli in tutti i sistemi HANA.

SAP offre uno strumento di test delle performance utilizzato per convalidare le performance del sistema storage per gli host SAP HANA attivi collegati allo storage.

NetApp ha testato e predefinito il numero massimo di host SAP HANA che possono essere collegati a un modello di storage specifico, pur continuando a soddisfare i KPI di storage richiesti da SAP per i sistemi SAP HANA basati sulla produzione.

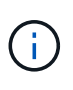

I controller di storage della famiglia di prodotti certificati FAS possono essere utilizzati anche per SAP HANA con altri tipi di dischi o soluzioni di back-end su disco. Tuttavia, devono essere supportati da NetApp e soddisfare i KPI delle performance SAP HANA TDI. Ad esempio, NetApp Storage Encryption (NSE) e la tecnologia NetApp FlexArray.

Questo documento descrive il dimensionamento dei dischi per HDD SAS e unità a stato solido (SSD).

#### **HDD**

Per soddisfare i KPI relativi alle performance di storage di SAP, è necessario un minimo di 10 dischi dati (SAS a 10.000 rpm) per nodo SAP HANA.

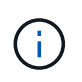

Questo calcolo è indipendente dallo storage controller e dallo shelf di dischi utilizzati, nonché dai requisiti di capacità del database. L'aggiunta di più shelf di dischi non aumenta la quantità massima di host SAP HANA supportati da uno storage controller.

#### **Dischi a stato solido**

Con gli SSD, il numero di dischi dati è determinato dal throughput della connessione SAS dai controller di storage allo shelf SSD.

Il numero massimo di host SAP HANA che possono essere eseguiti su un singolo shelf di dischi e il numero minimo di SSD richiesti per host SAP HANA sono stati determinati eseguendo il tool di test delle performance SAP. Questo test non prende in considerazione i requisiti effettivi di capacità dello storage degli host. Inoltre, è necessario calcolare i requisiti di capacità per determinare l'effettiva configurazione dello storage necessaria.

- Lo shelf di dischi SAS da 12 GB (DS224C) con 24 SSD supporta fino a 14 host SAP HANA quando lo shelf di dischi è collegato a 12 GB.
- Lo shelf di dischi SAS da 6 GB (DS2246) con 24 SSD supporta fino a 4 host SAP HANA.

Gli SSD e gli host SAP HANA devono essere equamente distribuiti tra entrambi i controller di storage.

La seguente tabella riassume il numero di host SAP HANA supportati per shelf di dischi.

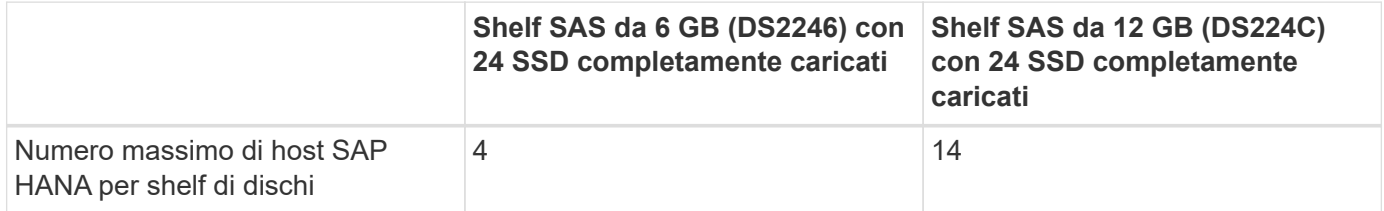

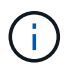

Questo calcolo è indipendente dal controller di storage utilizzato. L'aggiunta di più shelf di dischi non aumenta la quantità massima di host SAP HANA supportati da uno storage controller.

### **Carichi di lavoro misti**

Sono supportati SAP HANA e altri carichi di lavoro applicativi eseguiti sullo stesso storage controller o nello stesso aggregato di storage. Tuttavia, è una Best practice di NetApp separare i workload SAP HANA da tutti gli altri workload delle applicazioni.

Potresti decidere di implementare workload SAP HANA e altri workload applicativi sullo stesso storage controller o sullo stesso aggregato. In tal caso, è necessario assicurarsi che le performance di SAP HANA siano adeguate all'interno dell'ambiente di workload misto. NetApp consiglia inoltre di utilizzare i parametri della qualità del servizio (QoS) per regolare l'effetto che queste altre applicazioni potrebbero avere e per garantire il throughput per le applicazioni SAP HANA.

Il tool di test delle performance SAP deve essere utilizzato per verificare se è possibile eseguire altri host SAP HANA su uno storage controller esistente già in uso per altri carichi di lavoro. I server applicativi SAP possono essere posizionati in modo sicuro sullo stesso storage controller e/o aggregato dei database SAP HANA.

## **Considerazioni sulla capacità**

Una descrizione dettagliata dei requisiti di capacità per SAP HANA è disponibile nella ["Nota SAP 1900823"](https://launchpad.support.sap.com/#/notes/1900823) white paper allegato.

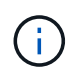

Il dimensionamento della capacità del panorama SAP complessivo con più sistemi SAP HANA deve essere determinato utilizzando gli strumenti di dimensionamento dello storage SAP HANA di NetApp. Contatta NetApp o il tuo partner commerciale NetApp per convalidare il processo di dimensionamento dello storage per un ambiente di storage di dimensioni adeguate.

## **Configurazione dello strumento di test delle performance**

A partire da SAP HANA 1.0 SPS10, SAP ha introdotto i parametri per regolare il comportamento di i/o e ottimizzare il database per il file e il sistema storage utilizzati. Questi parametri devono essere impostati anche quando si esegue il test delle performance dello storage con lo strumento di test delle performance SAP.

NetApp ha condotto test delle performance per definire i valori ottimali. La seguente tabella elenca i parametri che devono essere impostati nel file di configurazione dello strumento di test delle prestazioni SAP.

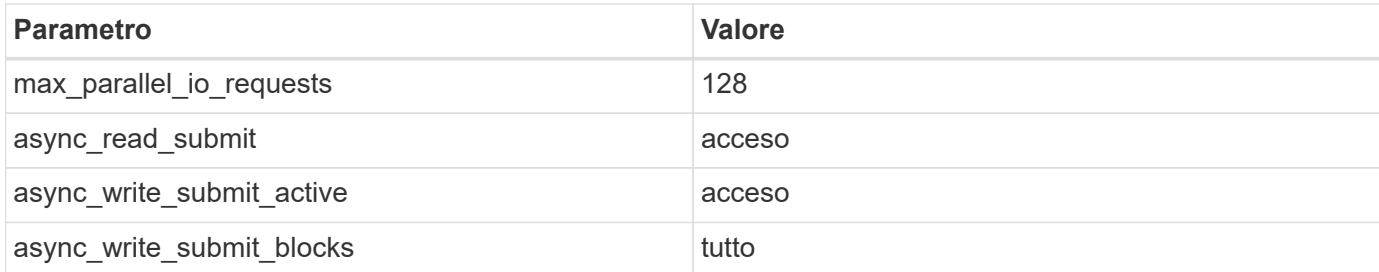

Per ulteriori informazioni sulla configurazione dello strumento di test SAP, vedere ["Nota SAP 1943937"](https://service.sap.com/sap/support/notes/1943937) Per HWCCT (SAP HANA 1.0) e. ["Nota SAP 2493172"](https://launchpad.support.sap.com/) PER HCMT/HCOT (SAP HANA 2.0).

Nell'esempio seguente viene illustrato come impostare le variabili per il piano di esecuzione HCMT/HCOT.

```
…{
           "Comment": "Log Volume: Controls whether read requests are
submitted asynchronously, default is 'on'",
            "Name": "LogAsyncReadSubmit",
           "Value": "on",
           "Request": "false"
        },
        {
           "Comment": "Data Volume: Controls whether read requests are
```

```
submitted asynchronously, default is 'on'",
           "Name": "DataAsyncReadSubmit",
           "Value": "on",
           "Request": "false"
        },
\{  "Comment": "Log Volume: Controls whether write requests can be
submitted asynchronously",
           "Name": "LogAsyncWriteSubmitActive",
           "Value": "on",
           "Request": "false"
        },
        {
           "Comment": "Data Volume: Controls whether write requests can be
submitted asynchronously",
           "Name": "DataAsyncWriteSubmitActive",
           "Value": "on",
           "Request": "false"
        },
        {
           "Comment": "Log Volume: Controls which blocks are written
asynchronously. Only relevant if AsyncWriteSubmitActive is 'on' or 'auto'
and file system is flagged as requiring asynchronous write submits",
           "Name": "LogAsyncWriteSubmitBlocks",
           "Value": "all",
           "Request": "false"
        },
        {
           "Comment": "Data Volume: Controls which blocks are written
asynchronously. Only relevant if AsyncWriteSubmitActive is 'on' or 'auto'
and file system is flagged as requiring asynchronous write submits",
           "Name": "DataAsyncWriteSubmitBlocks",
           "Value": "all",
           "Request": "false"
        },
\{  "Comment": "Log Volume: Maximum number of parallel I/O requests
per completion queue",
           "Name": "LogExtMaxParallelIoRequests",
           "Value": "128",
           "Request": "false"
        },
        {
           "Comment": "Data Volume: Maximum number of parallel I/O requests
per completion queue",
           "Name": "DataExtMaxParallelIoRequests",
```

```
  "Value": "128",
     "Request": "false"
  }, …
```
Queste variabili devono essere utilizzate per la configurazione del test. Questo è solitamente il caso dei piani di esecuzione predefiniti che SAP offre con lo strumento HCMT/HCOT. Il seguente esempio per un test di scrittura del log 4k è da un piano di esecuzione.

```
…
        {
           "ID": "D664D001-933D-41DE-A904F304AEB67906",
           "Note": "File System Write Test",
           "ExecutionVariants": [
\{  "ScaleOut": {
                     "Port": "${RemotePort}",
                     "Hosts": "${Hosts}",
                     "ConcurrentExecution": "${FSConcurrentExecution}"
                  },
                  "RepeatCount": "${TestRepeatCount}",
                  "Description": "4K Block, Log Volume 5GB, Overwrite",
                "Hint": "Log",
                  "InputVector": {
                     "BlockSize": 4096,
                     "DirectoryName": "${LogVolume}",
                     "FileOverwrite": true,
                     "FileSize": 5368709120,
                     "RandomAccess": false,
                     "RandomData": true,
                     "AsyncReadSubmit": "${LogAsyncReadSubmit}",
                     "AsyncWriteSubmitActive":
"${LogAsyncWriteSubmitActive}",
                     "AsyncWriteSubmitBlocks":
"${LogAsyncWriteSubmitBlocks}",
                     "ExtMaxParallelIoRequests":
"${LogExtMaxParallelIoRequests}",
                     "ExtMaxSubmitBatchSize": "${LogExtMaxSubmitBatchSize}",
                     "ExtMinSubmitBatchSize": "${LogExtMinSubmitBatchSize}",
                     "ExtNumCompletionQueues":
"${LogExtNumCompletionQueues}",
                     "ExtNumSubmitQueues": "${LogExtNumSubmitQueues}",
                     "ExtSizeKernelIoQueue": "${ExtSizeKernelIoQueue}"
  }
              }, …
```
## **Panoramica del processo di dimensionamento dello storage**

Il numero di dischi per host HANA e la densità host SAP HANA per ciascun modello di storage sono stati determinati con lo strumento di test delle performance SAP.

Il processo di dimensionamento richiede dettagli come il numero di host SAP HANA in produzione e non in produzione, la dimensione della RAM di ciascun host e la conservazione del backup delle copie Snapshot basate sullo storage. Il numero di host SAP HANA determina il controller dello storage e il numero di dischi necessari.

La dimensione della RAM, la dimensione dei dati netti sul disco di ciascun host SAP HANA e il periodo di conservazione del backup della copia Snapshot vengono utilizzati come input durante il dimensionamento della capacità.

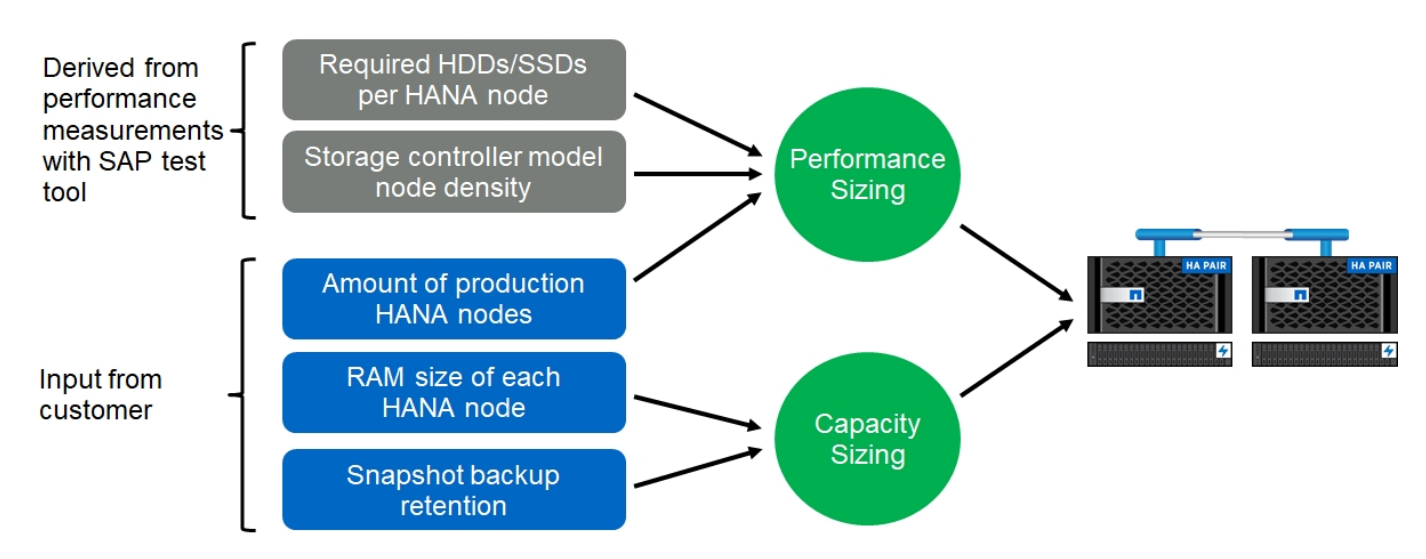

La figura seguente riassume il processo di dimensionamento.

## <span id="page-15-0"></span>**Installazione e configurazione dell'infrastruttura**

### **Configurazione di rete**

Per configurare la rete, attenersi alle seguenti indicazioni:

- Per collegare gli host SAP HANA ai controller di storage con una rete 10 GbE o superiore, è necessario utilizzare una rete storage dedicata.
- Utilizza la stessa velocità di connessione per i controller di storage e gli host SAP HANA. Se ciò non fosse possibile, assicurarsi che i componenti di rete tra i controller di storage e gli host SAP HANA siano in grado di gestire velocità diverse. Ad esempio, è necessario fornire spazio buffer sufficiente per consentire la negoziazione rapida a livello NFS tra storage e host. I componenti di rete sono in genere switch, ma devono essere presi in considerazione anche altri componenti all'interno dello chassis blade, ad esempio il backplane.
- Disattivare il controllo di flusso su tutte le porte fisiche utilizzate per il traffico dello storage sullo switch della rete di storage e sul layer host.
- Ogni host SAP HANA deve disporre di una connessione di rete ridondante con un minimo di 10 GB di larghezza di banda.
- I frame jumbo con una dimensione massima di unità di trasmissione (MTU) di 9,000 devono essere abilitati su tutti i componenti di rete tra gli host SAP HANA e i controller di storage.
- In una configurazione VMware, è necessario assegnare adattatori di rete VMXNET3 dedicati a ciascuna macchina virtuale in esecuzione. Consultare i documenti pertinenti menzionati nella ["Introduzione"](#page-2-1) per ulteriori requisiti.
- Per evitare interferenze reciproche, utilizzare percorsi di rete/io separati per l'area di log e dati.

La figura seguente mostra un esempio con quattro host SAP HANA collegati a una coppia di ha controller storage che utilizza una rete 10 GbE. Ogni host SAP HANA dispone di una connessione Active-passive al fabric ridondante.

A livello di storage, quattro connessioni attive sono configurate per fornire un throughput di 10 GB per ciascun host SAP HANA. Inoltre, su ciascun controller di storage viene configurata un'interfaccia spare.

A livello di storage, viene configurato un dominio di broadcast con una dimensione MTU di 9000 e tutte le interfacce fisiche richieste vengono aggiunte a questo dominio di broadcast. Questo approccio assegna automaticamente queste interfacce fisiche allo stesso gruppo di failover. Tutte le interfacce logiche (LIF) assegnate a queste interfacce fisiche vengono aggiunte a questo gruppo di failover.

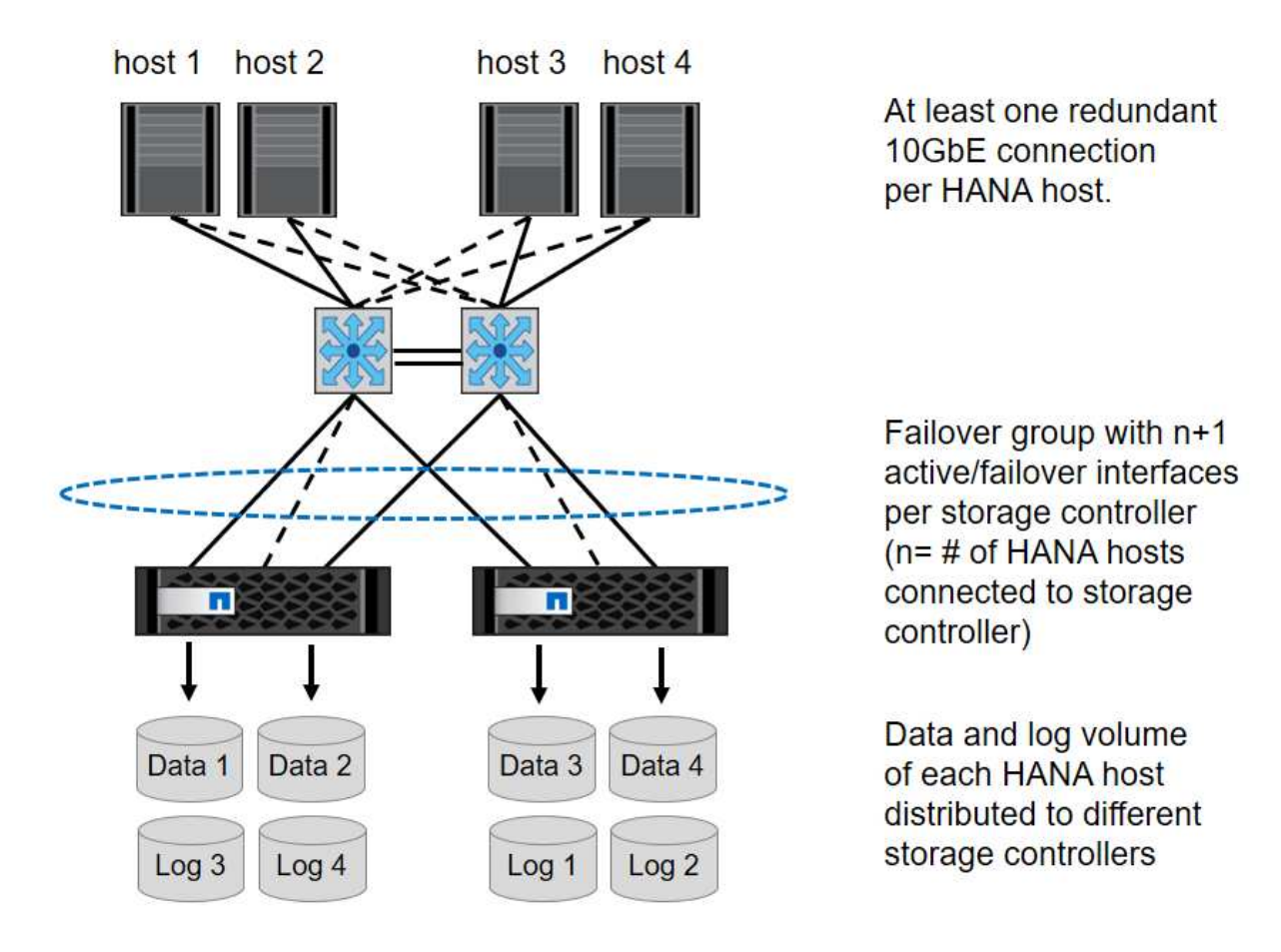

In generale, è anche possibile utilizzare gruppi di interfacce ha sui server (bonds) e sui sistemi storage (ad esempio, link Aggregation Control Protocol [LACP] e ifgroup). Con i gruppi di interfacce ha, verificare che il carico sia equamente distribuito tra tutte le interfacce all'interno del gruppo. La distribuzione del carico dipende dalla funzionalità dell'infrastruttura dello switch di rete.

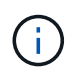

A seconda del numero di host SAP HANA e della velocità di connessione utilizzata, sono necessari diversi numeri di porte fisiche attive.

#### **Configurazione di rete specifica di VMware**

Poiché tutti i dati per le istanze SAP HANA, inclusi i dati critici per le performance e i volumi di log per il database, vengono forniti tramite NFS in questa soluzione, la progettazione e la configurazione di rete corrette sono fondamentali. Una rete storage dedicata viene utilizzata per separare il traffico NFS dal traffico di comunicazione e accesso utente tra i nodi SAP HANA. Ogni nodo SAP HANA richiede una connessione di rete dedicata ridondante con un minimo di 10 GB di larghezza di banda. È supportata anche una maggiore larghezza di banda. Questa rete deve estendersi end-to-end dal livello di storage attraverso lo switching e il calcolo della rete fino al sistema operativo guest ospitato su VMware vSphere. Oltre all'infrastruttura di switching fisica, viene utilizzato uno switch distribuito VMware (VDS) per fornire performance e gestibilità adeguate del traffico di rete a livello di hypervisor.

La figura seguente fornisce una panoramica della rete.

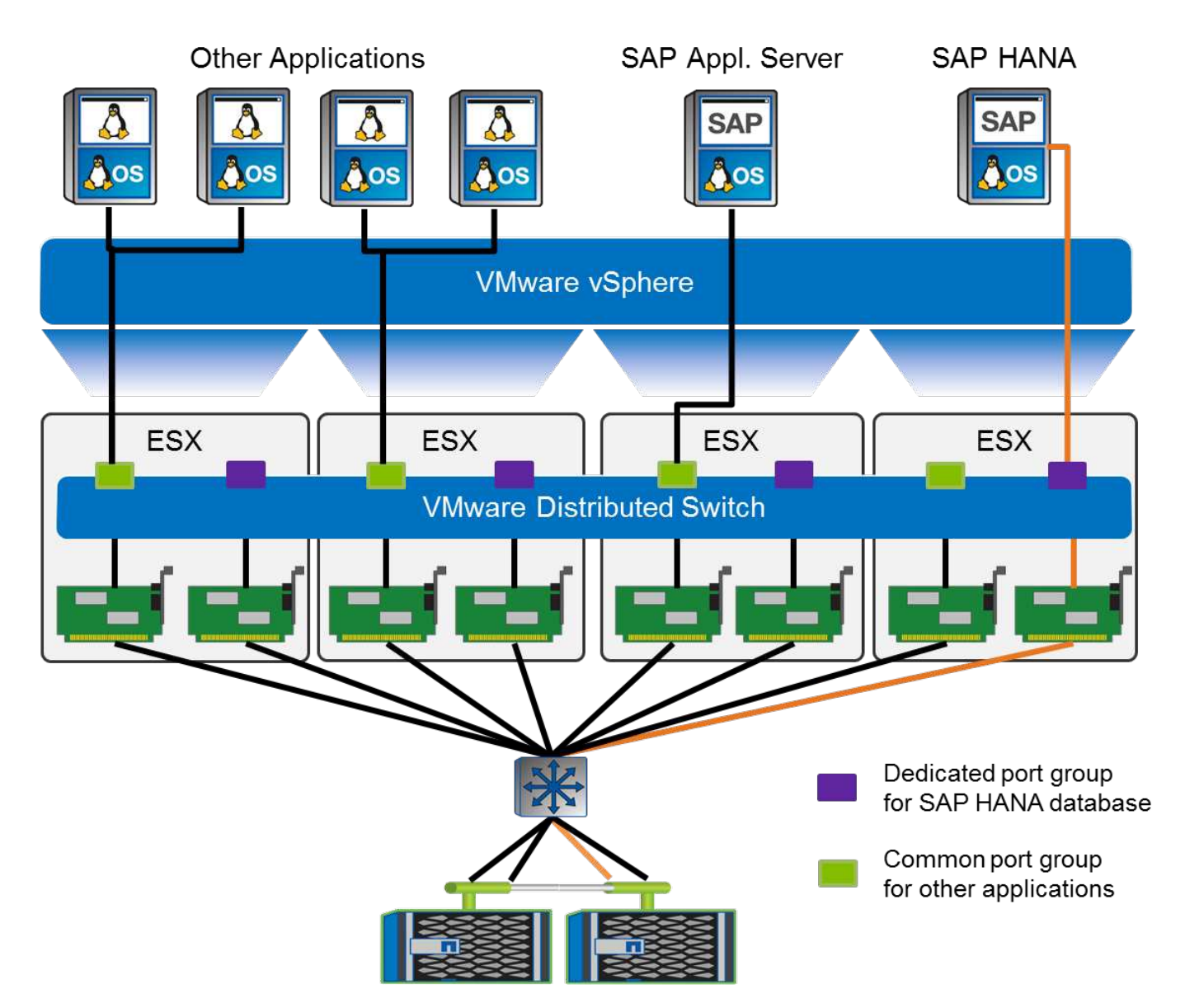

Ogni nodo SAP HANA utilizza un gruppo di porte dedicato sullo switch distribuito VMware. Questo gruppo di porte consente di migliorare la qualità del servizio (QoS) e l'assegnazione dedicata delle schede di interfaccia di rete fisiche (NIC) sugli host ESX. Per utilizzare NIC fisiche dedicate preservando le funzionalità ha in caso di guasto alla NIC, la NIC fisica dedicata viene configurata come uplink attivo. Le schede di rete aggiuntive sono configurate come uplink in standby nelle impostazioni di teaming e failover del gruppo di porte SAP HANA. Inoltre, i jumbo frame (MTU 9,000) devono essere abilitati end-to-end sugli switch fisici e virtuali. Inoltre,

disattivare il controllo di flusso su tutte le porte ethernet utilizzate per il traffico dello storage su server, switch e sistemi storage. La figura seguente mostra un esempio di tale configurazione.

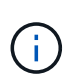

LRO (Large receive offload) deve essere disattivato per le interfacce utilizzate per il traffico NFS. Per tutte le altre linee guida sulla configurazione di rete, consultare le rispettive guide alle Best practice VMware per SAP HANA.

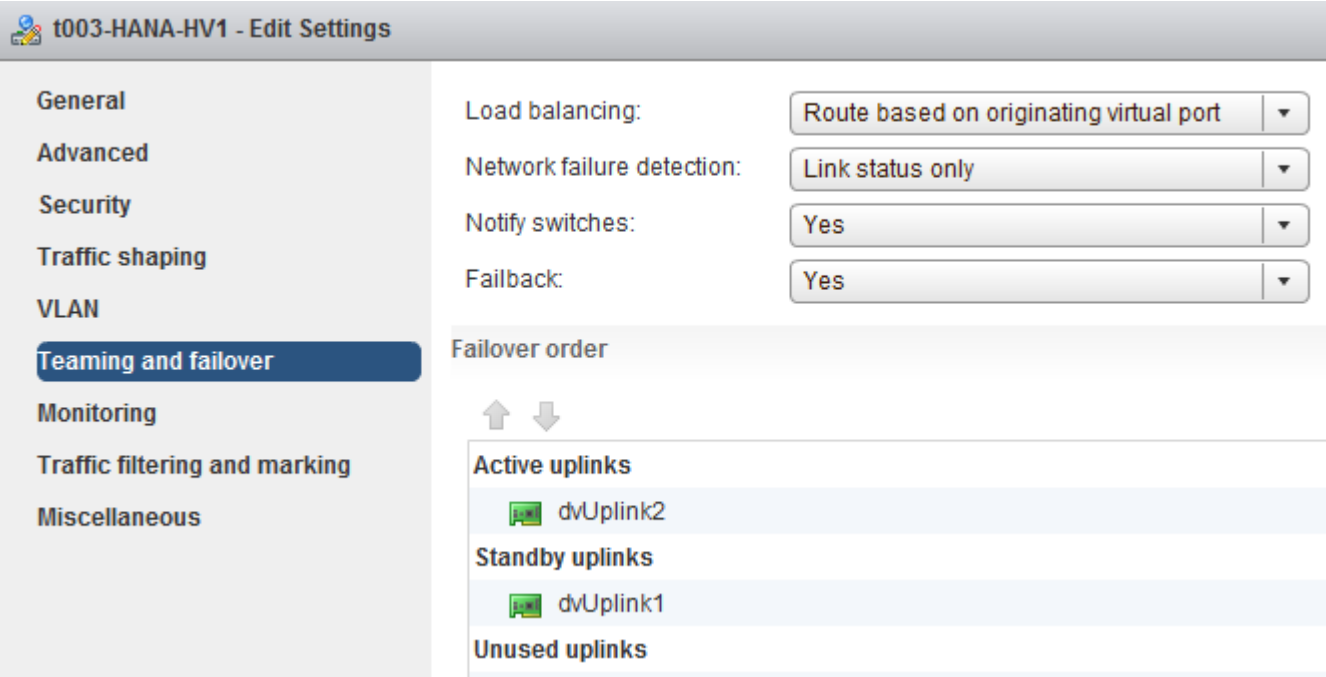

### **Sincronizzazione dell'ora**

È necessario sincronizzare l'ora tra i controller di storage e gli host del database SAP HANA. A tale scopo, impostare lo stesso server di riferimento orario per tutti i controller di storage e tutti gli host SAP HANA.

### <span id="page-18-0"></span>**Configurazione dello storage controller**

Questa sezione descrive la configurazione del sistema storage NetApp. È necessario completare l'installazione e la configurazione primaria in base alle corrispondenti guide di configurazione e configurazione di ONTAP.

#### **Efficienza dello storage**

La deduplica inline, la deduplica inline di più volumi, la compressione inline e la compaction inline sono supportate con SAP HANA in una configurazione SSD.

L'abilitazione delle funzionalità di efficienza dello storage in una configurazione basata su HDD non è supportata.

#### **Crittografia dei volumi e degli aggregati NetApp**

L'utilizzo di NetApp Volume Encryption (NVE) e NetApp aggregate Encryption (NAE) sono supportati con SAP HANA.

#### **Qualità del servizio**

La QoS può essere utilizzata per limitare il throughput dello storage per specifici sistemi SAP HANA o altre applicazioni su un controller condiviso. Un caso d'utilizzo sarebbe quello di limitare il throughput dei sistemi di sviluppo e test in modo che non possano influenzare i sistemi di produzione in una configurazione mista.

Durante il processo di dimensionamento, è necessario determinare i requisiti di performance di un sistema non in produzione. I sistemi di sviluppo e test possono essere dimensionati con valori di performance inferiori, in genere nell'intervallo compreso tra il 20% e il 50% di un KPI del sistema di produzione come definito da SAP.

A partire da ONTAP 9, la qualità del servizio viene configurata a livello di volume di storage e utilizza i valori massimi per il throughput (Mbps) e la quantità di i/o (IOPS).

L'i/o di scrittura di grandi dimensioni ha il maggiore effetto sulle performance del sistema storage. Pertanto, il limite di throughput QoS deve essere impostato su una percentuale dei corrispondenti valori KPI di scrittura delle performance dello storage SAP HANA nei volumi di dati e di log.

#### **NetApp FabricPool**

La tecnologia NetApp FabricPool non deve essere utilizzata per i file system primari attivi nei sistemi SAP HANA. Sono inclusi i file system per l'area dei dati e dei log, oltre a /hana/shared file system. In questo modo si ottengono performance imprevedibili, in particolare durante l'avvio di un sistema SAP HANA.

È possibile utilizzare la policy di tiering "snapshot-only" e FabricPool in generale in una destinazione di backup come una destinazione SnapVault o SnapMirror.

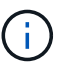

L'utilizzo di FabricPool per tiering delle copie Snapshot nello storage primario o l'utilizzo di FabricPool in una destinazione di backup modifica il tempo necessario per il ripristino e il ripristino di un database o di altre attività, come la creazione di cloni di sistema o la riparazione di sistemi. Prendere in considerazione questo aspetto per pianificare la strategia di gestione del ciclo di vita generale e verificare che gli SLA vengano ancora rispettati durante l'utilizzo di questa funzione.

FabricPool è un'ottima opzione per spostare i backup dei log in un altro Tier di storage. Lo spostamento dei backup influisce sul tempo necessario per ripristinare un database SAP HANA. Pertanto, l'opzione "tieringminimum-cooling-days" deve essere impostata su un valore che colloca i backup dei log, normalmente necessari per il recovery, sul Tier di storage veloce locale.

#### **Configurazione dello storage**

La seguente panoramica riassume i passaggi necessari per la configurazione dello storage. Ogni fase viene descritta in dettaglio nelle sezioni successive. In questa sezione, si presuppone che l'hardware di storage sia configurato e che il software ONTAP sia già installato. Inoltre, le connessioni tra le porte di storage (10 GbE o superiori) e la rete devono essere già in uso.

- 1. Verificare la corretta configurazione dello stack SAS come descritto in ["Connessione a shelf di dischi."](#page-18-0)
- 2. Creare e configurare gli aggregati richiesti come descritto in ["Configurazione dell'aggregato."](#page-18-0)
- 3. Creare una macchina virtuale per lo storage (SVM) come descritto in ["Configurazione della macchina](#page-18-0) [virtuale per lo storage."](#page-18-0)
- 4. Creare le LIF come descritto in ["Configurazione dell'interfaccia logica."](#page-18-0)
- 5. Creare volumi all'interno degli aggregati come descritto in ["Configurazione dei volumi per sistemi SAP](#page-18-0) [HANA a host singolo"](#page-18-0) e. ["Configurazione dei volumi per sistemi SAP HANA con host multipli."](#page-18-0)
- 6. Impostare le opzioni di volume richieste come descritto in ["Opzioni del volume."](#page-18-0)
- 7. Impostare le opzioni richieste per NFSv3 come descritto in ["Configurazione NFS per NFSv3"](#page-18-0) Oppure per NFSv4 come descritto in ["Configurazione NFS per NFSv4."](#page-18-0)
- 8. Montare i volumi nello spazio dei nomi e impostare i criteri di esportazione come descritto in ["Montare i](#page-18-0) [volumi nello spazio dei nomi e impostare i criteri di esportazione."](#page-18-0)

#### **Connessione a shelf di dischi**

Con gli HDD, è possibile collegare un massimo di due shelf di dischi DS2246 o quattro shelf di dischi DS224C a uno stack SAS per fornire le prestazioni richieste per gli host SAP HANA, come mostrato nella figura seguente. I dischi all'interno di ogni shelf devono essere distribuiti in modo uguale a entrambi i controller della coppia ha.

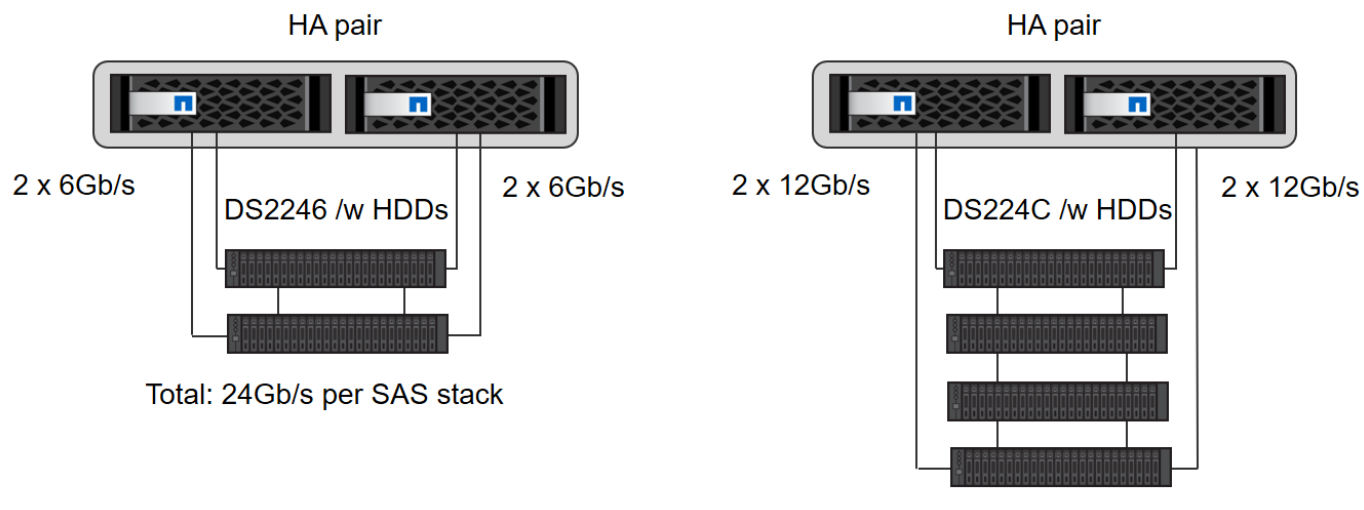

Total: 48Gb/s per SAS stack

Con gli SSD, è possibile collegare un massimo di uno shelf di dischi a uno stack SAS per fornire le prestazioni richieste per gli host SAP HANA, come mostrato nella figura seguente. I dischi all'interno di ogni shelf devono essere distribuiti in modo uguale a entrambi i controller della coppia ha. Con lo shelf di dischi DS224C, è possibile utilizzare anche il cablaggio SAS quad-path, ma non è necessario.

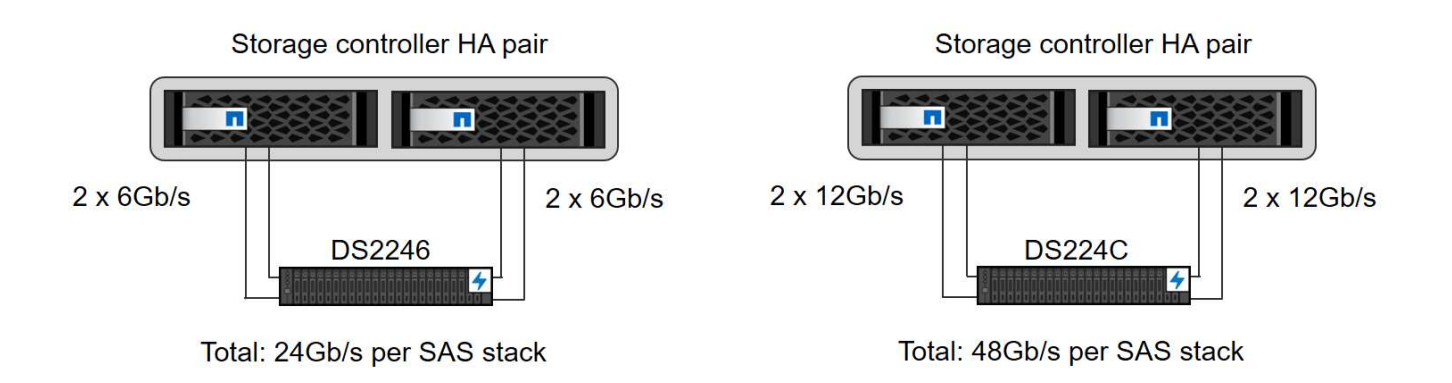

#### **Configurazione dell'aggregato**

In generale, è necessario configurare due aggregati per controller, indipendentemente dallo shelf di dischi o dalla tecnologia dei dischi (SSD o HDD) utilizzata. Per i sistemi della serie FAS2000, è sufficiente un aggregato di dati.

#### **Configurazione aggregata con HDD**

La figura seguente mostra una configurazione per otto host SAP HANA. Quattro host SAP HANA sono collegati a ciascun controller di storage. Vengono configurati due aggregati separati, uno per ciascun controller di storage. Ogni aggregato è configurato con 4 × 10 = 40 dischi dati (HDD).

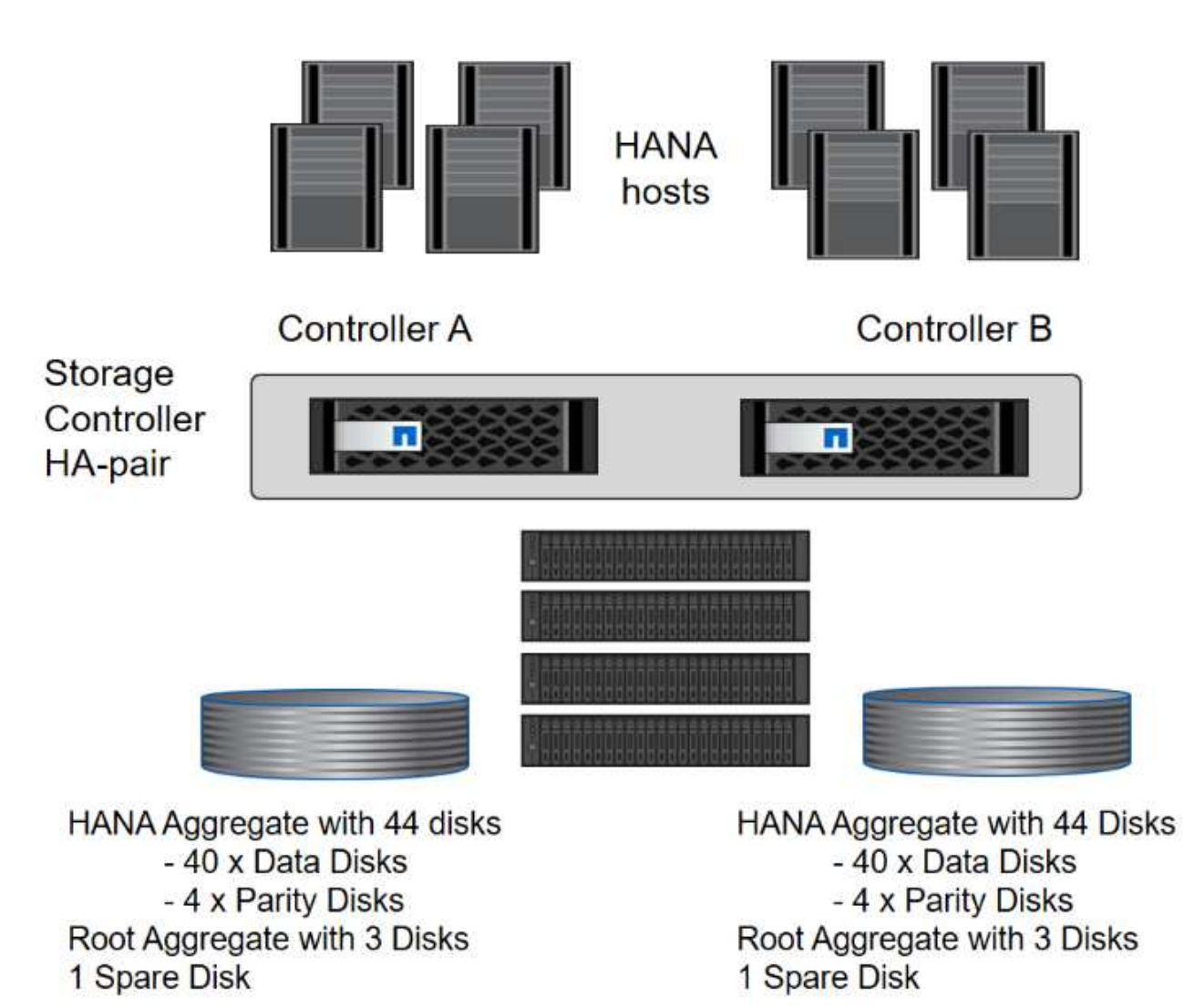

#### **Configurazione aggregata con sistemi solo SDD**

In generale, è necessario configurare due aggregati per controller, indipendentemente da quale shelf di dischi o tecnologia di dischi (SSD o HDD) viene utilizzata. Per i sistemi della serie FAS2000, è sufficiente un aggregato di dati.

La figura seguente mostra una configurazione di 12 host SAP HANA in esecuzione su uno shelf SAS da 12 GB configurato con ADPv2. Sei host SAP HANA sono collegati a ciascun controller di storage. Sono configurati quattro aggregati separati, due per ogni controller di storage. Ogni aggregato è configurato con 11 dischi con nove partizioni di dati e due di dischi di parità. Per ciascun controller sono disponibili due partizioni di riserva.

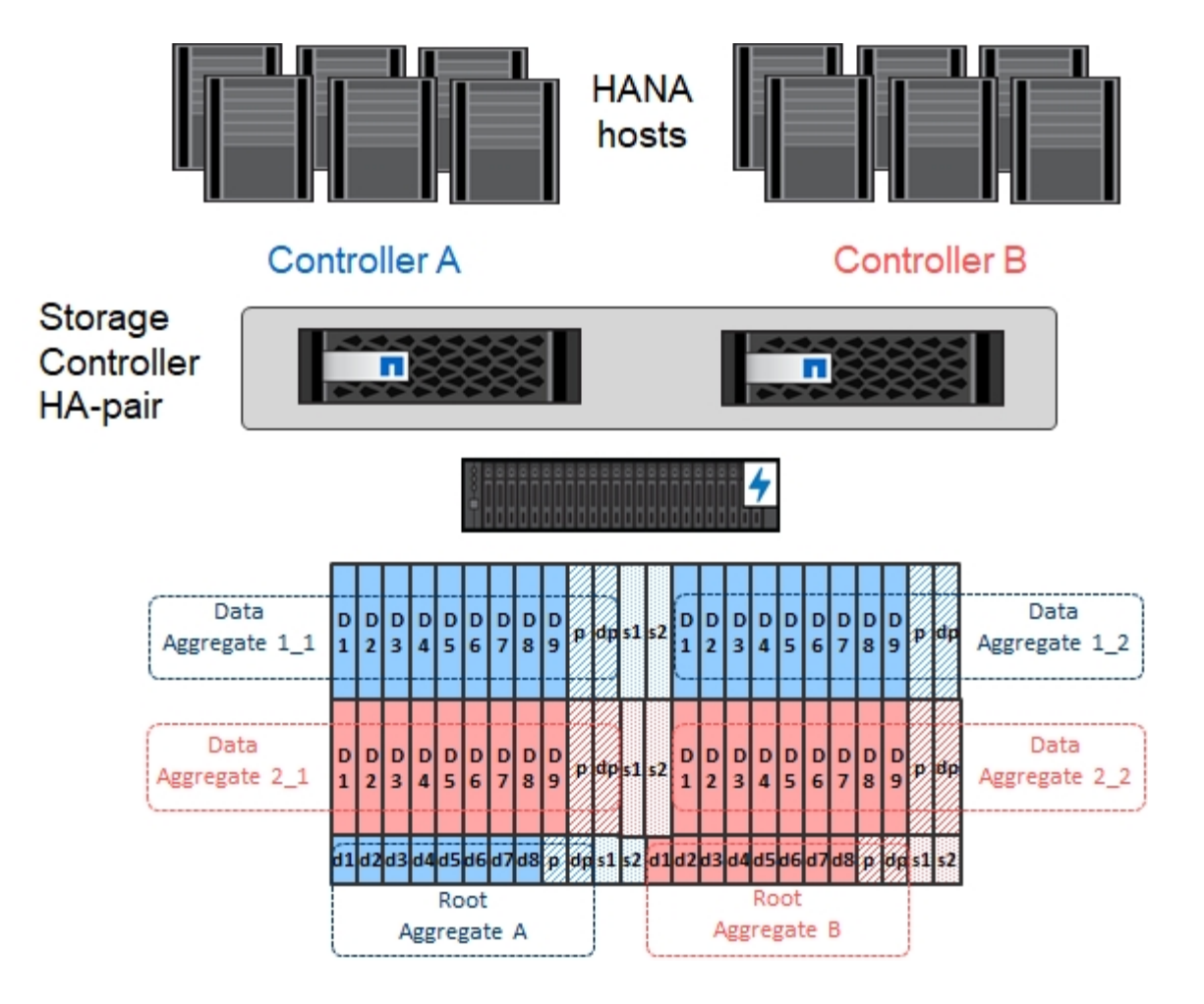

#### **Configurazione della macchina virtuale per lo storage**

Diversi ambienti SAP con database SAP HANA possono utilizzare una singola SVM. È possibile assegnare una SVM a ciascun ambiente SAP, se necessario, nel caso in cui sia gestita da diversi team all'interno di un'azienda.

Se un profilo QoS è stato creato e assegnato automaticamente durante la creazione di una nuova SVM, rimuovere il profilo creato automaticamente dalla SVM per fornire le prestazioni richieste per SAP HANA:

vserver modify -vserver <svm-name> -qos-policy-group none

#### **Configurazione dell'interfaccia logica**

Per i sistemi di produzione SAP HANA, è necessario utilizzare diversi LIF per montare il volume di dati e il volume di log dall'host SAP HANA. Pertanto, sono necessari almeno due LIF.

I montaggi di volumi di dati e log di diversi host SAP HANA possono condividere una porta di rete dello storage fisico utilizzando gli stessi LIF o utilizzando singoli LIF per ogni montaggio.

Il numero massimo di montaggi di volumi di dati e log per interfaccia fisica è indicato nella seguente tabella.

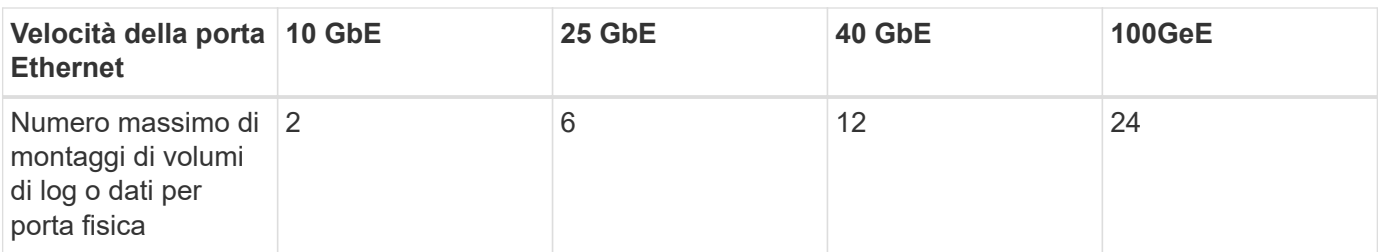

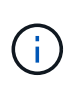

La condivisione di una LIF tra diversi host SAP HANA potrebbe richiedere un remount di volumi di dati o log in un LIF diverso. Questa modifica consente di evitare penalizzazioni delle performance se un volume viene spostato in un controller di storage diverso.

I sistemi di sviluppo e test possono utilizzare più dati e volumi o LIF su un'interfaccia di rete fisica.

Per i sistemi di produzione, sviluppo e test, il /hana/shared Il file system può utilizzare la stessa LIF del volume di dati o di log.

#### **Configurazione dei volumi per sistemi SAP HANA a host singolo**

La figura seguente mostra la configurazione dei volumi di quattro sistemi SAP HANA a host singolo. I volumi di dati e log di ciascun sistema SAP HANA vengono distribuiti a diversi storage controller. Ad esempio, volume SID1 data mnt00001 È configurato sul controller A e sul volume SID1 log mnt00001 È configurato sul controller B.

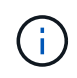

Se per i sistemi SAP HANA viene utilizzato un solo storage controller di una coppia ha, è possibile memorizzare dati e volumi di log nello stesso storage controller.

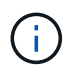

Se i dati e i volumi di log sono memorizzati sullo stesso controller, l'accesso dal server allo storage deve essere eseguito con due LIF differenti: Una LIF per accedere al volume di dati e una per accedere al volume di log.

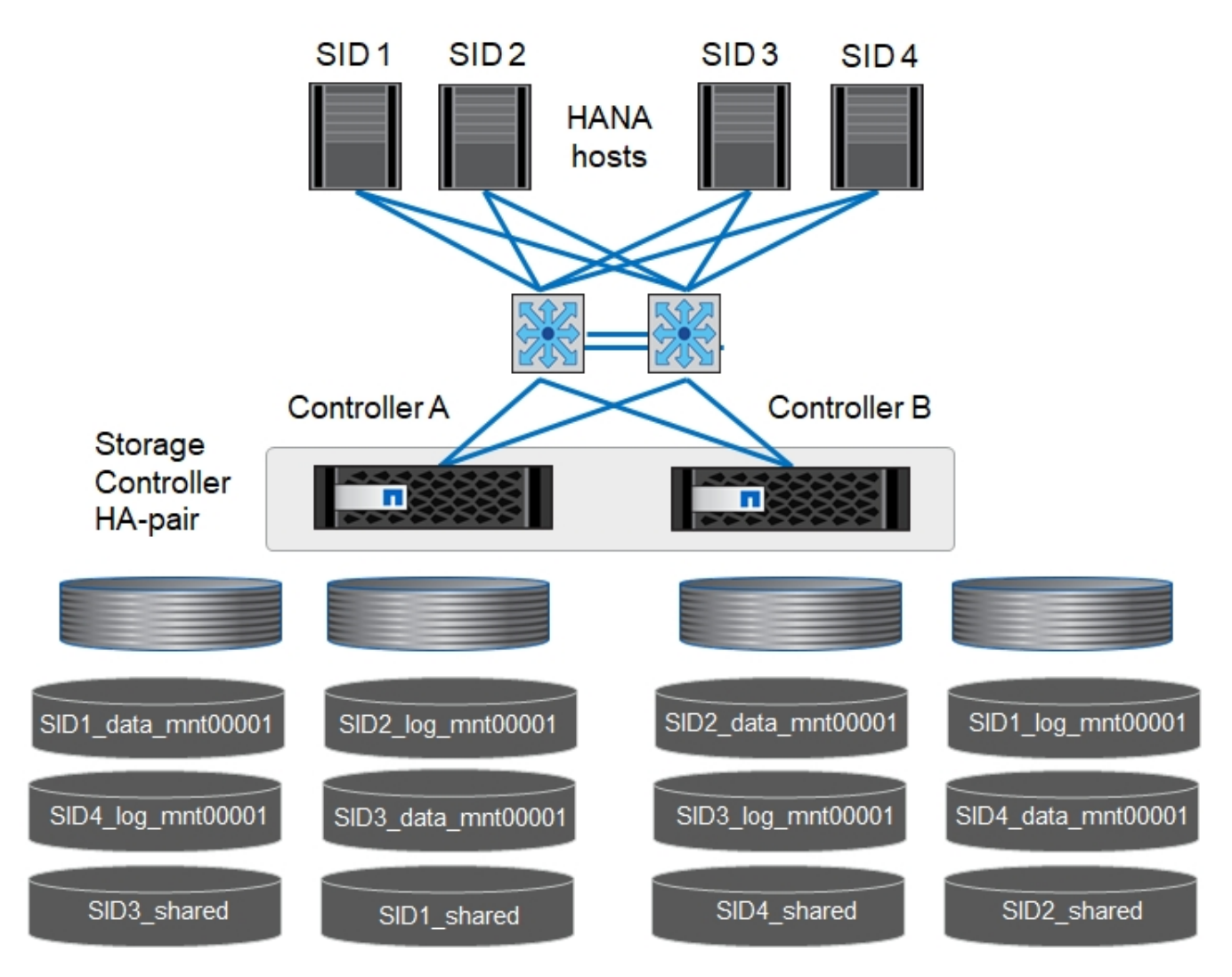

Per ogni host SAP HANA DB, un volume di dati, un volume di log e un volume per /hana/shared sono configurati. La seguente tabella mostra un esempio di configurazione per i sistemi SAP HANA a host singolo.

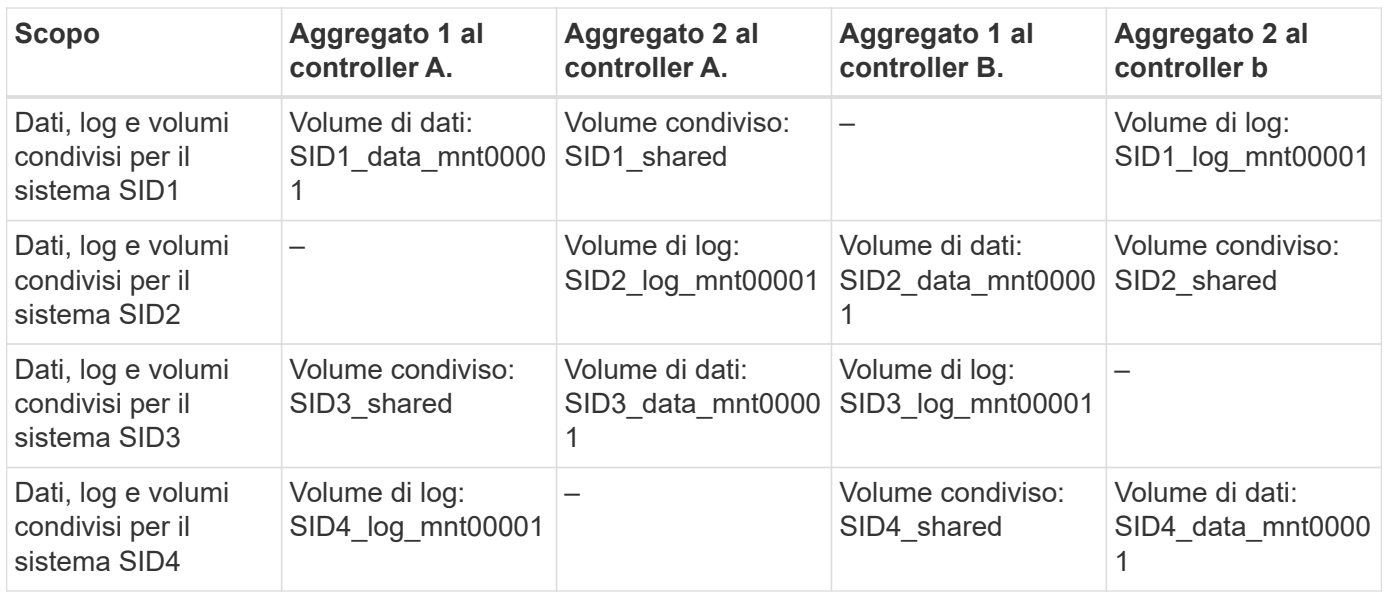

La seguente tabella mostra un esempio di configurazione del punto di montaggio per un sistema a host singolo. Per inserire la home directory di sidadm sullo storage centrale, il /usr/sap/SID il file system deve

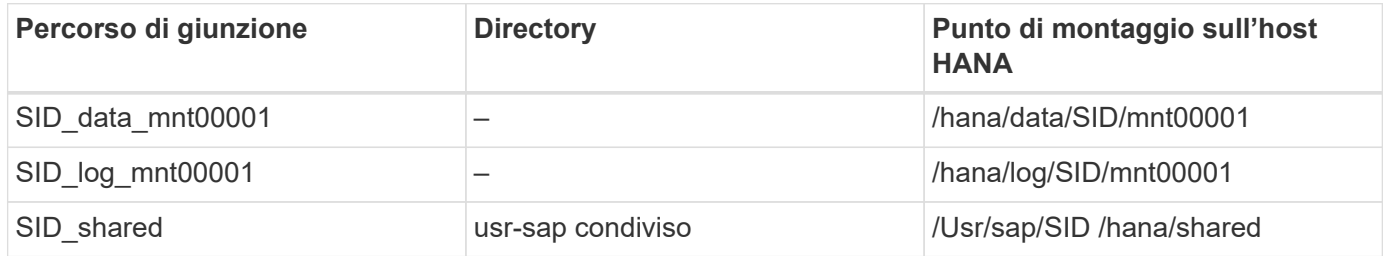

#### **Configurazione dei volumi per sistemi SAP HANA con host multipli**

La figura seguente mostra la configurazione del volume di un sistema SAP HANA 4+1. I volumi di dati e log di ciascun host SAP HANA vengono distribuiti a diversi storage controller. Ad esempio, volume SID1 data1 mnt00001 È configurato sul controller A e sul volume SID1 log1 mnt00001 È configurato sul controller B.

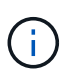

Se per il sistema SAP HANA viene utilizzato un solo storage controller di una coppia ha, i volumi di dati e log possono essere memorizzati anche sullo stesso storage controller.

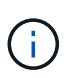

Se i dati e i volumi di log sono memorizzati sullo stesso controller, l'accesso dal server allo storage deve essere eseguito con due diversi LIF: Uno per accedere al volume di dati e uno per accedere al volume di log.

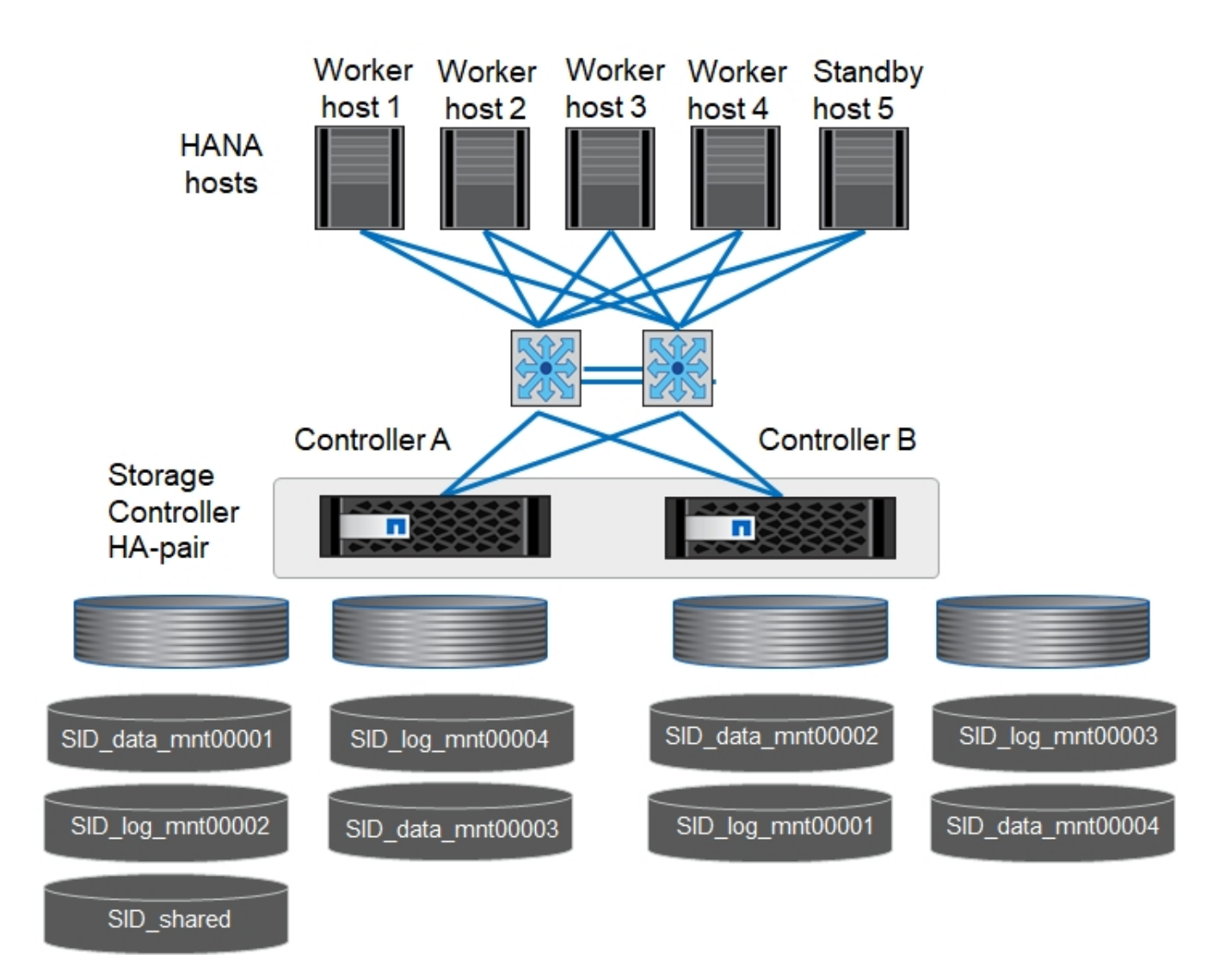

Per ogni host SAP HANA, vengono creati un volume di dati e un volume di log. Il /hana/shared Il volume viene utilizzato da tutti gli host del sistema SAP HANA. La seguente tabella mostra un esempio di configurazione per un sistema SAP HANA con host multipli con quattro host attivi.

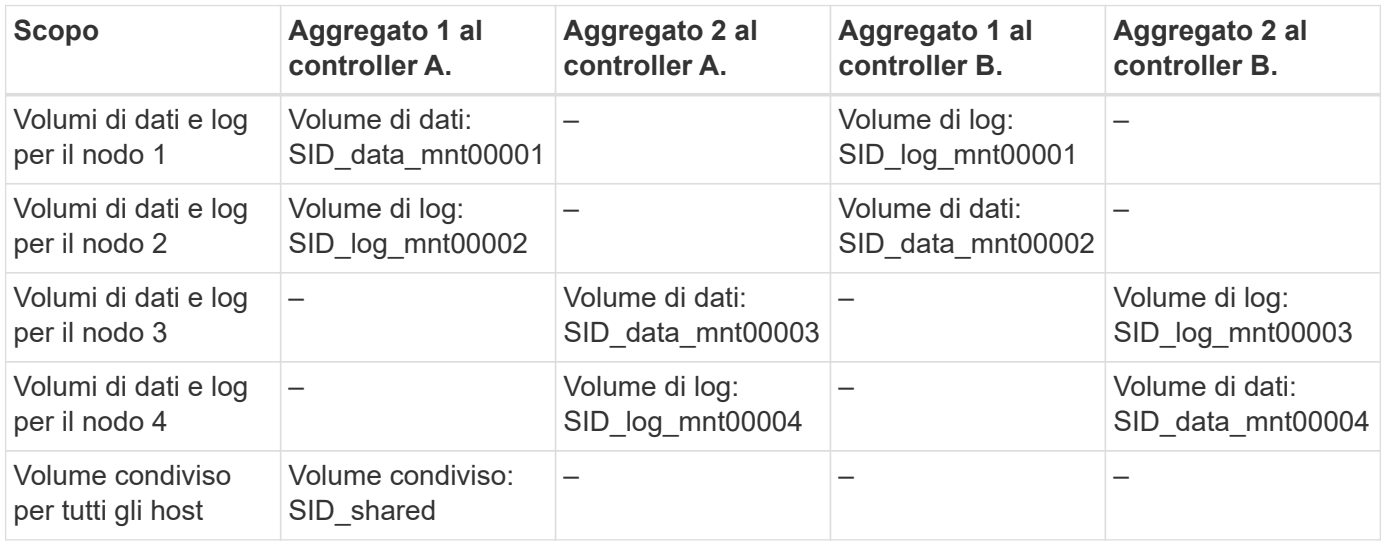

La seguente tabella mostra la configurazione e i punti di montaggio di un sistema a più host con quattro host SAP HANA attivi. Per inserire le home directory di sidadm utente di ciascun host sullo storage centrale, il

/usr/sap/SID i file system vengono montati da SID\_shared volume.

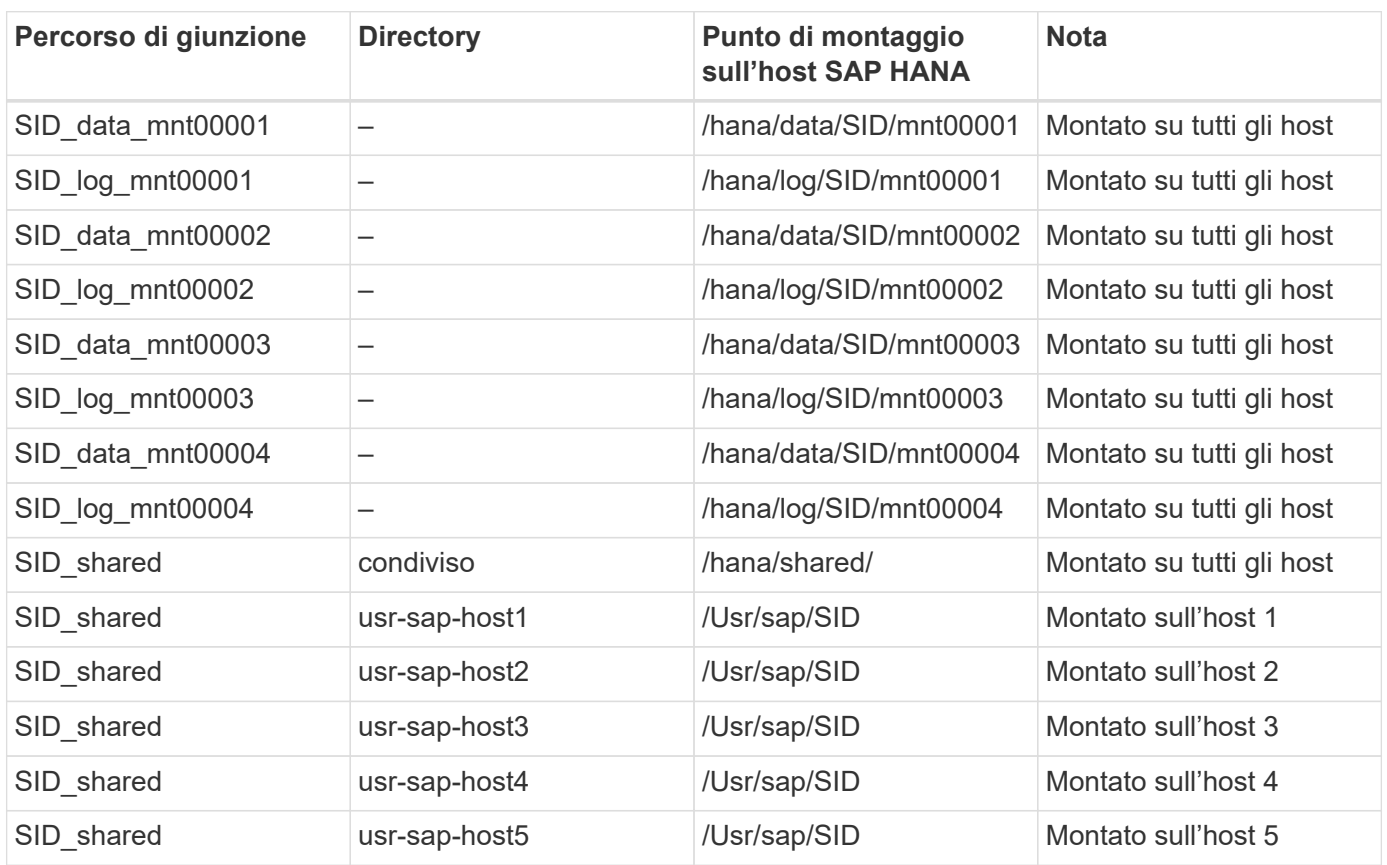

#### **Opzioni del volume**

È necessario verificare e impostare le opzioni del volume elencate nella tabella seguente su tutte le SVM. Per alcuni comandi, è necessario passare alla modalità avanzata dei privilegi in ONTAP.

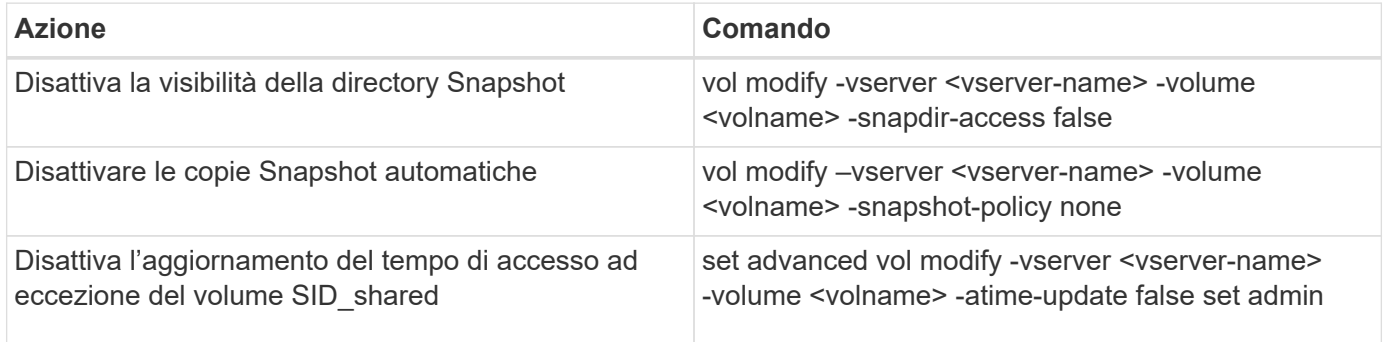

#### **Configurazione NFS per NFSv3**

Le opzioni NFS elencate nella seguente tabella devono essere verificate e impostate su tutti i controller di storage.

Per alcuni dei comandi mostrati, è necessario passare alla modalità avanzata dei privilegi in ONTAP.

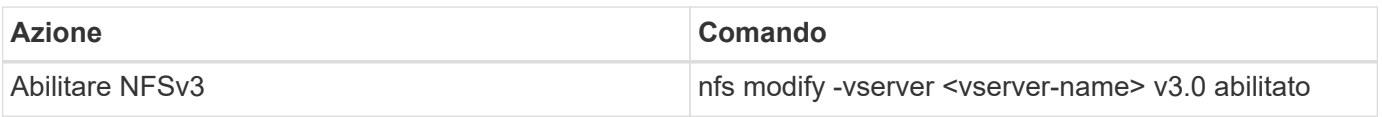

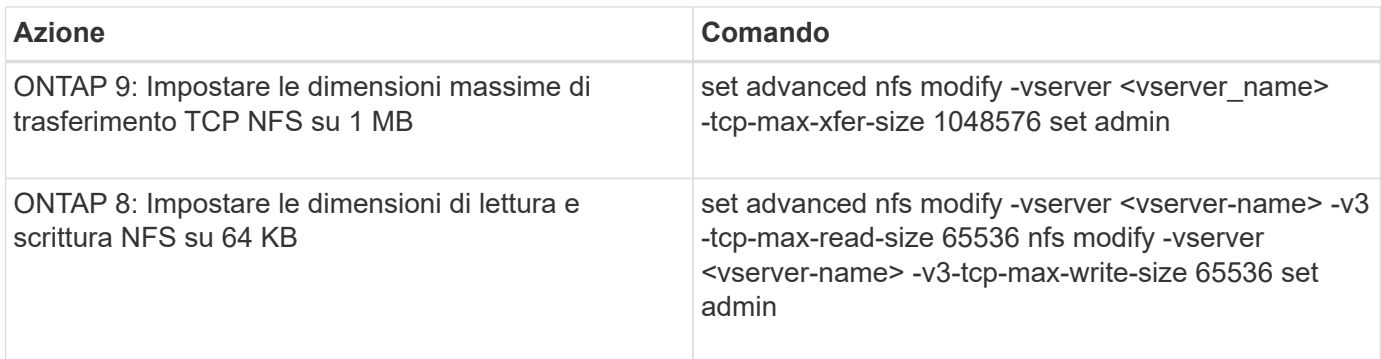

#### **Configurazione NFS per NFSv4**

Le opzioni NFS elencate nella seguente tabella devono essere verificate e impostate su tutte le SVM.

Per alcuni comandi, è necessario passare alla modalità avanzata dei privilegi in ONTAP.

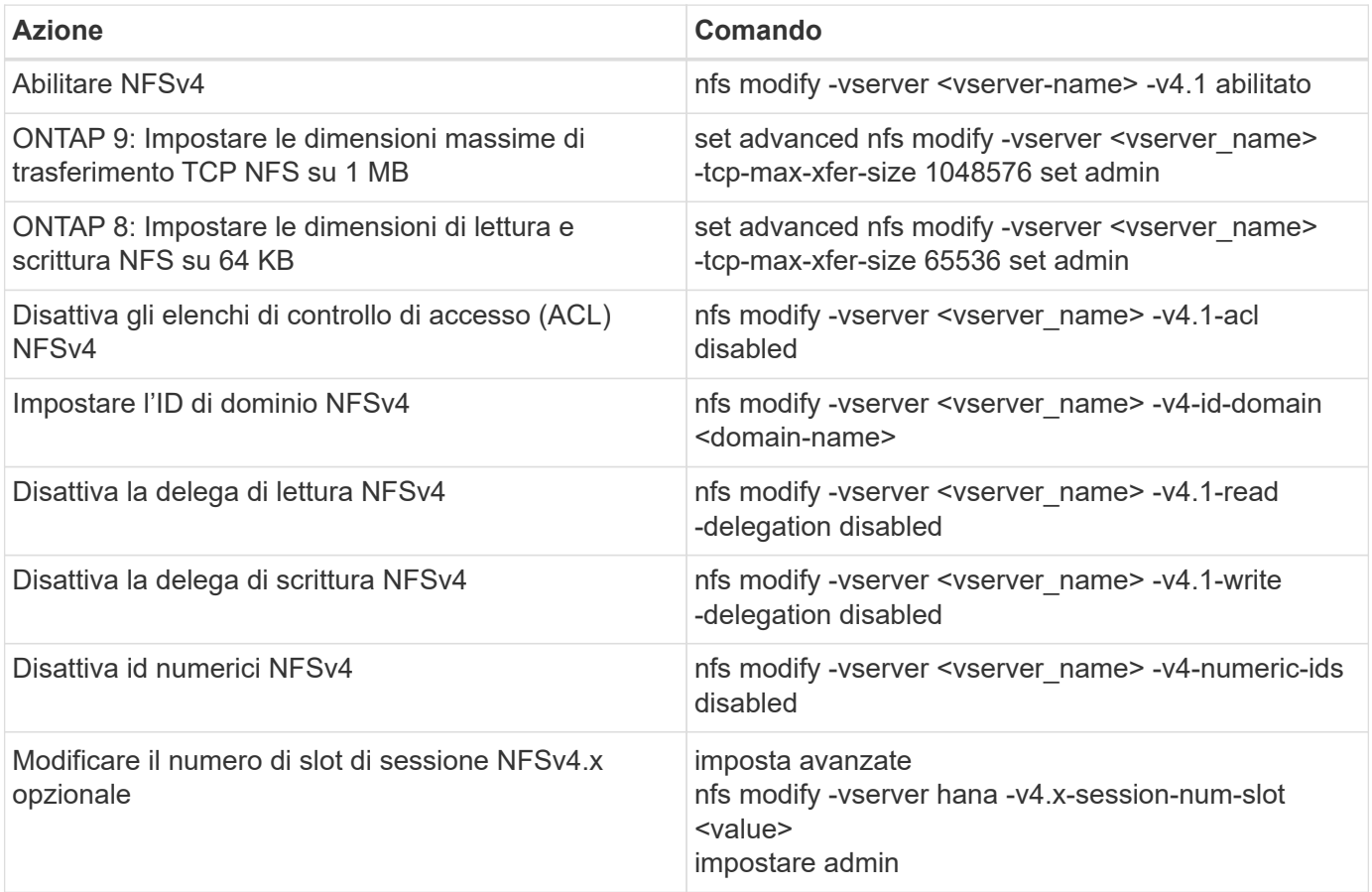

 $\bigodot$ 

La disattivazione degli id numerici richiede la gestione degli utenti come descritto in ["Preparazione dell'installazione di SAP HANA per NFSv4."](#page-35-0)

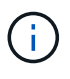

G)

L'ID di dominio NFSv4 deve essere impostato sullo stesso valore su tutti i server Linux (/etc/idmapd.conf) E SVM, come descritto in ["Preparazione dell'installazione di SAP HANA](#page-35-0) [per NFSv4."](#page-35-0)

Se si utilizza NFSV4.1, è possibile attivare e utilizzare pNFS.

Se si utilizzano sistemi SAP HANA a host multipli con failover automatico dell'host, è necessario regolare i parametri di failover all'interno di nameserver.ini come mostrato nella tabella seguente. Mantenere l'intervallo di tentativi predefinito di 10 secondi all'interno di queste sezioni.

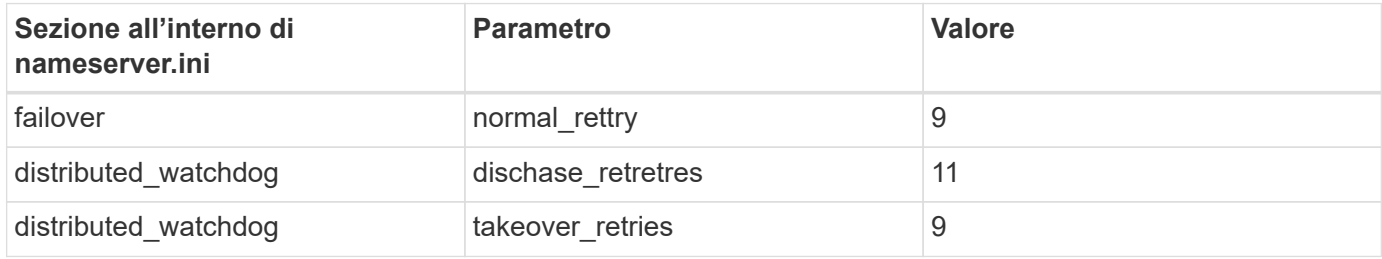

#### **Montare i volumi nello spazio dei nomi e impostare i criteri di esportazione**

Quando viene creato un volume, il volume deve essere montato nello spazio dei nomi. In questo documento, si presuppone che il nome del percorso di giunzione sia lo stesso del nome del volume. Per impostazione predefinita, il volume viene esportato con il criterio predefinito. Se necessario, è possibile adattare la policy di esportazione.

### <span id="page-29-0"></span>**Configurazione dell'host**

Tutti i passaggi descritti in questa sezione sono validi per gli ambienti SAP HANA su server fisici e per SAP HANA in esecuzione su VMware vSphere.

#### **Parametro di configurazione per SUSE Linux Enterprise Server**

I parametri aggiuntivi di kernel e configurazione di ciascun host SAP HANA devono essere regolati in base al carico di lavoro generato da SAP HANA.

#### **SUSE Linux Enterprise Server 12 e 15**

A partire da SUSE Linux Enterprise Server (SLES) 12 SP1, il parametro kernel deve essere impostato in un file di configurazione in /etc/sysctl.d directory. Ad esempio, un file di configurazione con il nome 91-NetApp-HANA.conf deve essere creato.

```
net.core.rmem max = 16777216net.core.wmem max = <math>16777216</math>net.ipv4.tcp_rmem = 4096 131072 16777216
net.ipv4.tcp_wmem = 4096 16384 16777216
net.core.netdev_max_backlog = 300000
net.ipv4.tcp_slow_start_after_idle=0
net.ipv4.tcp no metrics save = 1net.ipv4.tcp_moderate_rcvbuf = 1
net.ipv4.tcp_window_scaling = 1
net.ipv4.tcp_timestamps = 1
net.jpg.top sack = 1
```
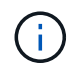

Saptune, incluso in SLES per le versioni di SAP OS, può essere utilizzato per impostare questi valori. Vedere ["Nota SAP 3024346"](https://launchpad.support.sap.com/#/notes/3024346) (Richiede l'accesso SAP).

Il sunrpc.tcp\_max\_slot\_table\_entries il parametro deve essere impostato in /etc/modprobe.d/sunrpc.conf. Se il file non esiste, è necessario prima crearlo aggiungendo la seguente riga:

```
options sunrpc tcp_max_slot_table_entries=128
```
#### **Parametro di configurazione per Red Hat Enterprise Linux 7.2 o versioni successive**

È necessario regolare altri parametri di kernel e configurazione in ogni host SAP HANA per il carico di lavoro generato da SAP HANA.

Il sunrpc.tcp\_max\_slot\_table\_entries il parametro deve essere impostato in /etc/modprobe.d/sunrpc.conf. Se il file non esiste, è necessario prima crearlo aggiungendo la seguente riga:

```
options sunrpc tcp_max_slot_table_entries=128
```
A partire da Red Hat Enterprise Linux 7.2, è necessario impostare i parametri del kernel in un file di configurazione in /etc/sysctl.d directory. Ad esempio, un file di configurazione con il nome 91-NetApp-HANA.conf deve essere creato.

```
net.core.rmem max = 16777216net.core.wmem max = 16777216net.ipv4.tcp_rmem = 4096 131072 16777216
net.ipv4.tcp_wmem = 4096 16384 16777216
net.core.netdev_max_backlog = 300000
net.ipv4.tcp_slow_start_after_idle=0
net.ipv4.tcp no metrics save = 1net.ipv4.tcp moderate rcvbuf = 1net.jpg 4.top window scaling = 1
net.ipv4.tcp_timestamps = 1
net.jpg.top sack = 1
```
A partire dalla versione 8.6 di RedHat Enterprise Linux, queste impostazioni possono essere applicate anche utilizzando RHEL System Roles for SAP (Ansible). Vedere ["Nota SAP 3024346"](https://launchpad.support.sap.com/#/notes/3024346) (Richiede l'accesso SAP).

#### **Creare sottodirectory in /hana/volume condiviso**

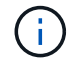

Gli esempi mostrano un database SAP HANA con SID=NF2.

Per creare le sottodirectory richieste, eseguire una delle seguenti operazioni:

• Per un sistema a host singolo, montare /hana/shared e creare il shared e. usr-sap sottodirectory.

```
sapcc-hana-tst-06:/mnt # mount <storage-hostname>:/NF2_shared /mnt/tmp
sapcc-hana-tst-06:/mnt # cd /mnt/tmp
sapcc-hana-tst-06:/mnt/tmp # mkdir shared
sapcc-hana-tst-06:/mnt/tmp # mkdir usr-sap
sapcc-hana-tst-06:mnt/tmp # cd ..
sapcc-hana-tst-06:/mnt # umount /mnt/tmp
```
• Per un sistema a più host, montare /hana/shared e creare il shared e a. usr-sap sottodirectory per ciascun host.

I comandi di esempio mostrano un sistema HANA 2+1 multi-host.

```
sapcc-hana-tst-06:/mnt # mount <storage-hostname>:/NF2_shared /mnt/tmp
sapcc-hana-tst-06:/mnt # cd /mnt/tmp
sapcc-hana-tst-06:/mnt/tmp # mkdir shared
sapcc-hana-tst-06:/mnt/tmp # mkdir usr-sap-host1
sapcc-hana-tst-06:/mnt/tmp # mkdir usr-sap-host2
sapcc-hana-tst-06:/mnt/tmp # mkdir usr-sap-host3
sapcc-hana-tst-06:/mnt/tmp # cd ..
sapcc-hana-tst-06:/mnt # umount /mnt/tmp
```
#### **Creare punti di montaggio**

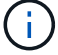

Gli esempi mostrano un database SAP HANA con SID=NF2.

Per creare le directory dei punti di montaggio richieste, eseguire una delle seguenti operazioni:

• Per un sistema a host singolo, creare punti di montaggio e impostare le autorizzazioni sull'host del database.

```
sapcc-hana-tst-06:/ # mkdir -p /hana/data/NF2/mnt00001
sapcc-hana-tst-06:/ # mkdir -p /hana/log/NF2/mnt00001
sapcc-hana-tst-06:/ # mkdir -p /hana/shared
sapcc-hana-tst-06:/ # mkdir -p /usr/sap/NF2
sapcc-hana-tst-06:/ # chmod –R 777 /hana/log/NF2
sapcc-hana-tst-06:/ # chmod -R 777 /hana/data/NF2
sapcc-hana-tst-06:/ # chmod -R 777 /hana/shared
sapcc-hana-tst-06:/ # chmod -R 777 /usr/sap/NF2
```
• Per un sistema a più host, creare punti di montaggio e impostare le autorizzazioni su tutti gli host worker e standby.

I seguenti comandi di esempio si riferiscono a un sistema HANA con host multiplo 2+1.

◦ Primo host di lavoro:

```
sapcc-hana-tst-06:~ # mkdir -p /hana/data/NF2/mnt00001
sapcc-hana-tst-06:~ # mkdir -p /hana/data/NF2/mnt00002
sapcc-hana-tst-06:~ # mkdir -p /hana/log/NF2/mnt00001
sapcc-hana-tst-06:~ # mkdir -p /hana/log/NF2/mnt00002
sapcc-hana-tst-06:~ # mkdir -p /hana/shared
sapcc-hana-tst-06:~ # mkdir -p /usr/sap/NF2
sapcc-hana-tst-06:~ # chmod -R 777 /hana/log/NF2
sapcc-hana-tst-06:~ # chmod -R 777 /hana/data/NF2
sapcc-hana-tst-06:~ # chmod -R 777 /hana/shared
sapcc-hana-tst-06:~ # chmod -R 777 /usr/sap/NF2
```
• Secondo host di lavoro:

```
sapcc-hana-tst-07:~ # mkdir -p /hana/data/NF2/mnt00001
sapcc-hana-tst-07:~ # mkdir -p /hana/data/NF2/mnt00002
sapcc-hana-tst-07:~ # mkdir -p /hana/log/NF2/mnt00001
sapcc-hana-tst-07:~ # mkdir -p /hana/log/NF2/mnt00002
sapcc-hana-tst-07:~ # mkdir -p /hana/shared
sapcc-hana-tst-07:~ # mkdir -p /usr/sap/NF2
sapcc-hana-tst-07:~ # chmod -R 777 /hana/log/NF2
sapcc-hana-tst-07:~+~ chmod -R 777 /hana/data/NF2
sapcc-hana-tst-07:~ # chmod -R 777 /hana/shared
sapcc-hana-tst-07:~ # chmod -R 777 /usr/sap/NF2
```
• Host in standby:

```
sapcc-hana-tst-08:~ # mkdir -p /hana/data/NF2/mnt00001
sapcc-hana-tst-08:~ # mkdir -p /hana/data/NF2/mnt00002
sapcc-hana-tst-08:~ # mkdir -p /hana/log/NF2/mnt00001
sapcc-hana-tst-08:~ # mkdir -p /hana/log/NF2/mnt00002
sapcc-hana-tst-08:~ # mkdir -p /hana/shared
sapcc-hana-tst-08:~ # mkdir -p /usr/sap/NF2
sapcc-hana-tst-08:~ # chmod -R 777 /hana/log/NF2
sapcc-hana-tst-08:~ # chmod -R 777 /hana/data/NF2
sapcc-hana-tst-08:~ # chmod -R 777 /hana/shared
sapcc-hana-tst-08:~ # chmod -R 777 /usr/sap/NF2
```
#### **Montare i file system**

A seconda della versione di NFS e della release di ONTAP, vengono utilizzate diverse opzioni di montaggio. I seguenti file system devono essere montati sugli host:

- /hana/data/SID/mnt0000\*
- /hana/log/SID/mnt0000\*
- /hana/shared
- /usr/sap/SID

La seguente tabella mostra le versioni di NFS che devono essere utilizzate per i diversi file system per i database SAP HANA a host singolo e multiplo.

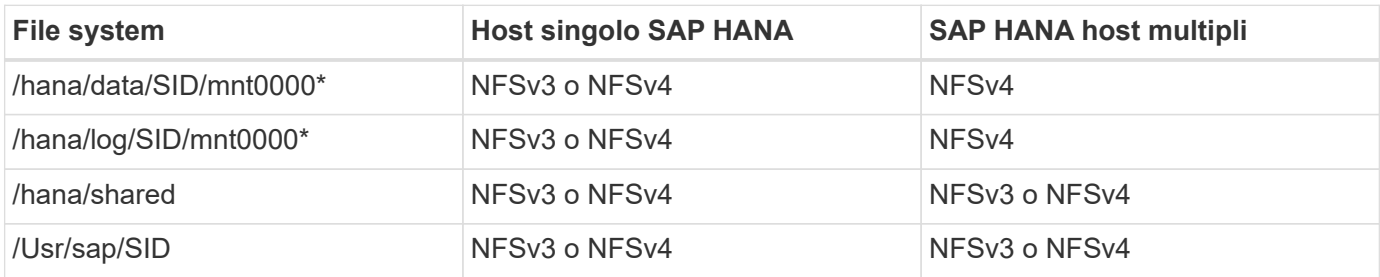

La seguente tabella mostra le opzioni di montaggio per le varie versioni di NFS e le release di ONTAP. I parametri comuni sono indipendenti dalle versioni di NFS e ONTAP.

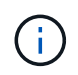

SAP lama richiede che la directory /usr/sap/SID sia locale. Pertanto, non montare un volume NFS per /usr/sap/SID se si utilizza SAP lama.

Per NFSv3, è necessario disattivare il blocco NFS per evitare le operazioni di pulitura del blocco NFS in caso di guasto al software o al server.

Con ONTAP 9, le dimensioni di trasferimento NFS possono essere configurate fino a 1 MB. In particolare, con connessioni a 40 GbE o più veloci al sistema storage, è necessario impostare le dimensioni di trasferimento su 1 MB per ottenere i valori di throughput previsti.

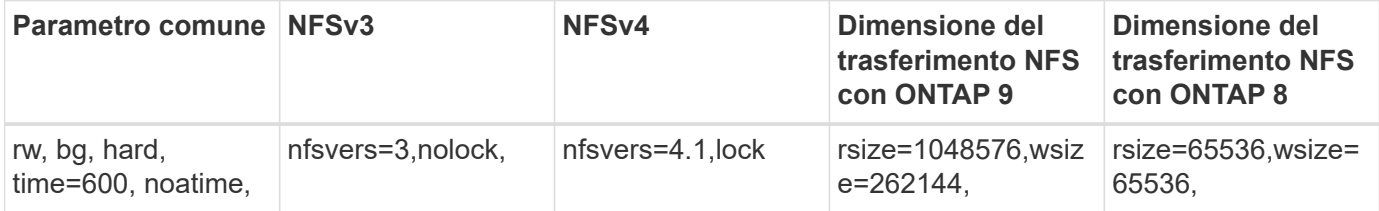

Per migliorare le prestazioni di lettura con NFSv3, NetApp consiglia di utilizzare nconnect=n Opzione di montaggio, disponibile con SUSE Linux Enterprise Server 12 SP4 o versione successiva e RedHat Enterprise Linux (RHEL) 8.3 o versione successiva.

G)

ĴΓ,

I test delle performance lo dimostrano nconnect=4 fornisce buoni risultati di lettura, in particolare per i volumi di dati. Le scritture dei log potrebbero trarre vantaggio da un numero inferiore di sessioni, ad esempio nconnect=2. Anche i volumi condivisi potrebbero trarre vantaggio dall'utilizzo dell'opzione 'nconnect'. Tenere presente che il primo mount da un server NFS (indirizzo IP) definisce il numero di sessioni utilizzate. Ulteriori montaggi sullo stesso indirizzo IP non modificano questo valore anche se per nconnect viene utilizzato un valore diverso.

A partire da ONTAP 9.8 e SUSE SLES15SP2 o RedHat RHEL 8.4 o superiore, NetApp supporta l'opzione nconnect anche per NFSv4.1. Se nconnect viene utilizzato con NFSv4.x, la quantità di slot di sessione NFSv4.x deve essere regolata in base alla regola seguente: La quantità di slot di sessione è pari a <nconnect value> x 64. All'ospite questo sarà adjusted da echo options nfs max session slots= <calculated value> > /etc/modprobe.d/nfsclient.conf seguito da un riavvio. Anche il valore lato server deve essere regolato, impostare il numero di

Per montare i file system durante l'avvio del sistema con /etc/fstab file di configurazione, attenersi alla seguente procedura:

slot di sessione come descritto in ["Configurazione NFS per NFSv4."](#page-18-0)

L'esempio seguente mostra un database SAP HANA host singolo con SID=NF2 utilizzando NFSv3 e una dimensione di trasferimento NFS di 1 MB per le letture e 256k per le scritture.

1. Aggiungere i file system richiesti a /etc/fstab file di configurazione.

```
sapcc-hana-tst-06:/ # cat /etc/fstab
<storage-vif-data01>:/NF2_data_mnt00001 /hana/data/NF2/mnt00001 nfs
rw,nfsvers=3,hard,timeo=600,nconnect=4,rsize=1048576,wsize=262144,bq,noa
time,nolock 0 0
<storage-vif-log01>:/NF2_log_mnt00001 /hana/log/NF2/mnt00001 nfs
rw,nfsvers=3,hard,timeo=600,nconnect=2,rsize=1048576,wsize=262144,bg,noa
time,nolock 0 0
<storage-vif-data01>:/NF2_shared/usr-sap /usr/sap/NF2 nfs
rw,nfsvers=3,hard,timeo=600,nconnect=4,rsize=1048576,wsize=262144,bq,noa
time,nolock 0 0
<storage-vif-data01>:/NF2_shared/shared /hana/shared nfs
rw,nfsvers=3,hard,timeo=600,nconnect=4,rsize=1048576,wsize=262144,bg,noa
time,nolock 0 0
```
2. Eseguire mount –a per montare i file system su tutti gli host.

Nell'esempio successivo viene illustrato un database SAP HANA multihost con SID=NF2 utilizzando NFSv4.1 per i file system di dati e log e NFSv3 per /hana/shared e. /usr/sap/NF2 file system. Viene utilizzata una dimensione di trasferimento NFS di 1 MB per le letture e 256k per le scritture.

1. Aggiungere i file system richiesti a /etc/fstab file di configurazione su tutti gli host.

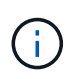

Il /usr/sap/NF2 il file system è diverso per ciascun host di database. Viene mostrato l'esempio seguente /NF2\_shared/usr-sap-host1.

```
sapcc-hana-tst-06:/ # cat /etc/fstab
<storage-vif-data01>:/NF2_data_mnt00001 /hana/data/NF2/mnt00001 nfs
rw,nfsvers=4.1,hard,timeo=600,nconnect=4,rsize=1048576,wsize=262144,bg,n
oatime,lock 0 0
<storage-vif-data02>:/NF2_data_mnt00002 /hana/data/NF2/mnt00002 nfs
rw,nfsvers=4.1,hard,timeo=600,nconnect=4,rsize=1048576,wsize=262144,bg,n
oatime,lock 0 0
<storage-vif-log01>:/NF2_log_mnt00001 /hana/log/NF2/mnt00001 nfs
rw,nfsvers=4.1,hard,timeo=600,nconnect=2,rsize=1048576,wsize=262144,bg,n
oatime,lock 0 0
<storage-vif-log02>:/NF2_log_mnt00002 /hana/log/NF2/mnt00002 nfs
rw,nfsvers=4.1,hard,timeo=600,nconnect=2,rsize=1048576,wsize=262144,bg,n
oatime,lock 0 0
<storage-vif-data02>:/NF2_shared/usr-sap-host1 /usr/sap/NF2 nfs
rw,nfsvers=3,hard,timeo=600,nconnect=4,rsize=1048576,wsize=262144,bg,noa
time,nolock 0 0
<storage-vif-data02>:/NF2_shared/shared /hana/shared nfs
rw,nfsvers=3,hard,timeo=600,nconnect=4,rsize=1048576,wsize=262144,bg,noa
time,nolock 0 0
```
2. Eseguire mount –a per montare i file system su tutti gli host.

## <span id="page-35-0"></span>**Preparazione dell'installazione di SAP HANA per NFSv4**

NFS versione 4 e successive richiede l'autenticazione dell'utente. Questa autenticazione può essere eseguita utilizzando uno strumento di gestione utente centrale, ad esempio un server LDAP (Lightweight Directory Access Protocol) o con account utente locali. Le sezioni seguenti descrivono come configurare gli account utente locali.

L'utente di amministrazione <sidadm> e a. sapsys Il gruppo deve essere creato manualmente sugli host SAP HANA e sui controller di storage prima di iniziare l'installazione del software SAP HANA.

#### **Host SAP HANA**

Se non esiste, il sapsys Il gruppo deve essere creato sull'host SAP HANA. È necessario scegliere un ID di gruppo univoco che non sia in conflitto con gli ID di gruppo esistenti sui controller di storage.

L'utente <sidadm> Viene creato sull'host SAP HANA. È necessario scegliere un ID univoco che non sia in conflitto con gli ID utente esistenti sui controller di storage.

Per un sistema SAP HANA con host multipli, l'ID utente e il ID gruppo devono essere identici su tutti gli host SAP HANA. Il gruppo e l'utente vengono creati sugli altri host SAP HANA copiando le linee interessate in /etc/group e. /etc/passwd Dal sistema di origine a tutti gli altri host SAP HANA.

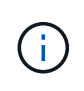

Il dominio NFSv4 deve essere impostato sullo stesso valore su tutti i server Linux /etc/idmapd.conf) E SVM. Impostare il parametro di dominio "dominio = <domain-name>" nel file /etc/idmapd.conf Per gli host Linux.

```
systemctl enable nfs-idmapd.service
systemctl start nfs-idmapd.service
```
I kernel Linux più recenti non richiedono questo passaggio. I messaggi di avviso possono essere ignorati in modo sicuro.

#### **Controller di storage**

Ĥ.

L'ID utente e l'ID gruppo devono essere identici negli host SAP HANA e nei controller di storage. Il gruppo e l'utente vengono creati immettendo i seguenti comandi sul cluster di storage:

```
vserver services unix-group create -vserver <vserver> -name <group name>
-id <group id>
vserver services unix-user create -vserver <vserver> -user <user name> -id
<user-id> -primary-gid <group id>
```
Inoltre, impostare l'ID del gruppo della root utente UNIX della SVM su 0.

vserver services unix-user modify -vserver <vserver> -user root -primary -gid 0

#### **Configurazione dello stack di i/o per SAP HANA**

A partire da SAP HANA 1.0 SPS10, SAP ha introdotto i parametri per regolare il comportamento di i/o e ottimizzare il database per i file e i sistemi storage utilizzati.

NetApp ha condotto test delle performance per definire i valori ideali. La seguente tabella elenca i valori ottimali dedotti dai test delle prestazioni.

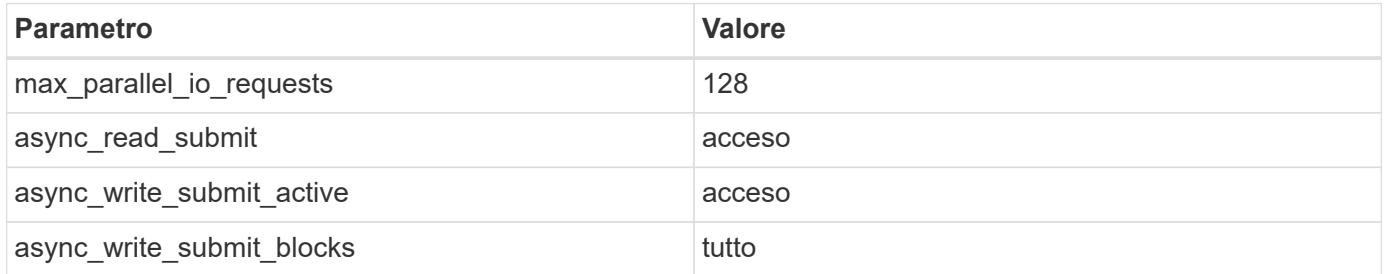

Per le versioni SAP HANA 1.0 fino a SPS12, questi parametri possono essere impostati durante l'installazione del database SAP HANA, come descritto nella nota SAP ["2267798: Configurazione del database SAP HANA](https://launchpad.support.sap.com/) [durante l'installazione con hdbparam".](https://launchpad.support.sap.com/)

In alternativa, è possibile impostare i parametri dopo l'installazione del database SAP HANA utilizzando hdbparam framework.

```
nf2adm@sapcc-hana-tst-06:/usr/sap/NF2/HDB00> hdbparam --paramset
fileio.max_parallel_io_requests=128
nf2adm@sapcc-hana-tst-06:/usr/sap/NF2/HDB00> hdbparam --paramset
fileio.async_write_submit_active=on
nf2adm@sapcc-hana-tst-06:/usr/sap/NF2/HDB00> hdbparam --paramset
fileio.async_read_submit=on
nf2adm@sapcc-hana-tst-06:/usr/sap/NF2/HDB00> hdbparam --paramset
fileio.async_write_submit_blocks=all
```
A partire da SAP HANA 2.0, hdbparam è stato obsoleto e i parametri sono stati spostati in q1obal.ini. I parametri possono essere impostati utilizzando i comandi SQL o SAP HANA Studio. Per ulteriori informazioni, consulta la nota SAP ["2399079: Eliminazione di hdbparam in HANA 2".](https://launchpad.support.sap.com/) È inoltre possibile impostare i parametri all'interno di global.ini, come illustrato nel seguente testo:

```
nf2adm@stlrx300s8-6: /usr/sap/NF2/SYS/global/hdb/custom/config> cat
global.ini
…
[fileio]
async_read_submit = on
async write submit active = on
max parallel io requests = 128async write submit blocks = all
…
```
A partire da SAP HANA 2.0 SPS5, la set Parameter.py è possibile utilizzare lo script per impostare i parametri corretti:

```
nf2adm@sapcc-hana-tst-06:/usr/sap/NF2/HDB00/exe/python_support>
python setParameter.py
-set=SYSTEM/global.ini/fileio/max_parallel_io_requests=128
python setParameter.py -set=SYSTEM/global.ini/fileio/async_read_submit=on
python setParameter.py
-set=SYSTEM/global.ini/fileio/async write submit active=on
python setParameter.py
-set=SYSTEM/global.ini/fileio/async_write_submit_blocks=all
```
#### **Dimensioni del volume di dati SAP HANA**

Per impostazione predefinita, SAP HANA utilizza un solo volume di dati per ogni servizio SAP HANA. A causa della limitazione delle dimensioni massime del file system, si consiglia di limitare le dimensioni massime del volume di dati.

Per eseguire questa operazione automaticamente, impostare il seguente parametro in global.ini nella sezione [persistence]:

```
datavolume_striping = true
datavolume striping size qb = 8000
```
In questo modo, viene creato un nuovo volume di dati dopo il raggiungimento del limite di 800 GB. ["Nota SAP](https://launchpad.support.sap.com/) [240005 domanda 15"](https://launchpad.support.sap.com/) fornisce ulteriori informazioni.

### **Installazione del software SAP HANA**

Di seguito sono riportati i requisiti per l'installazione del software per SAP HANA.

#### **Installazione su un sistema a host singolo**

L'installazione del software SAP HANA non richiede alcuna preparazione aggiuntiva per un sistema a singolo host.

#### **Installazione su sistemi con più host**

Per installare SAP HANA su un sistema a più host, attenersi alla seguente procedura:

1. Utilizzando SAP hdbclm tool di installazione, avviare l'installazione eseguendo il seguente comando su uno degli host di lavoro. Utilizzare addhosts opzione per aggiungere il secondo lavoratore (sapcchana-tst-07) e l'host di standby (sapcc-hana-tst-08).

```
sapcc-hana-tst-06:/mnt/sapcc-share/software/SAP/HANA2SP5-
52/DATA_UNITS/HDB_LCM_LINUX_X86_64 # ./hdblcm --action=install
--addhosts=sapcc-hana-tst-07:role=worker,sapcc-hana-tst-08:role=standby
SAP HANA Lifecycle Management - SAP HANA Database 2.00.052.00.1599235305
************************************************************************
Scanning software locations...
Detected components:
      SAP HANA AFL (incl.PAL,BFL,OFL) (2.00.052.0000.1599259237) in
/mnt/sapcc-share/software/SAP/HANA2SP5-
52/DATA_UNITS/HDB_AFL_LINUX_X86_64/packages
      SAP HANA Database (2.00.052.00.1599235305) in /mnt/sapcc-
share/software/SAP/HANA2SP5-52/DATA_UNITS/HDB_SERVER_LINUX_X86_64/server
      SAP HANA Database Client (2.5.109.1598303414) in /mnt/sapcc-
share/software/SAP/HANA2SP5-52/DATA_UNITS/HDB_CLIENT_LINUX_X86_64/client
      SAP HANA Smart Data Access (2.00.5.000.0) in /mnt/sapcc-
share/software/SAP/HANA2SP5-
52/DATA_UNITS/SAP_HANA_SDA_20_LINUX_X86_64/packages
      SAP HANA Studio (2.3.54.000000) in /mnt/sapcc-
share/software/SAP/HANA2SP5-52/DATA_UNITS/HDB_STUDIO_LINUX_X86_64/studio
```

```
  SAP HANA Local Secure Store (2.4.24.0) in /mnt/sapcc-
share/software/SAP/HANA2SP5-
52/DATA_UNITS/HANA_LSS_24_LINUX_X86_64/packages
      SAP HANA XS Advanced Runtime (1.0.130.519) in /mnt/sapcc-
share/software/SAP/HANA2SP5-
52/DATA_UNITS/XSA_RT_10_LINUX_X86_64/packages
      SAP HANA EML AFL (2.00.052.0000.1599259237) in /mnt/sapcc-
share/software/SAP/HANA2SP5-
52/DATA_UNITS/HDB_EML_AFL_10_LINUX_X86_64/packages
      SAP HANA EPM-MDS (2.00.052.0000.1599259237) in /mnt/sapcc-
share/software/SAP/HANA2SP5-52/DATA_UNITS/SAP_HANA_EPM-MDS_10/packages
      GUI for HALM for XSA (including product installer) Version 1
(1.014.1) in /mnt/sapcc-share/software/SAP/HANA2SP5-
52/DATA_UNITS/XSA_CONTENT_10/XSACALMPIUI14_1.zip
      XSAC FILEPROCESSOR 1.0 (1.000.85) in /mnt/sapcc-
share/software/SAP/HANA2SP5-
52/DATA_UNITS/XSA_CONTENT_10/XSACFILEPROC00_85.zip
    SAP HANA tools for accessing catalog content, data preview, SQL
console, etc. (2.012.20341) in /mnt/sapcc-share/software/SAP/HANA2SP5-
52/DATA_UNITS/XSAC_HRTT_20/XSACHRTT12_20341.zip
      XS Messaging Service 1 (1.004.10) in /mnt/sapcc-
share/software/SAP/HANA2SP5-
52/DATA_UNITS/XSA_CONTENT_10/XSACMESSSRV04_10.zip
      Develop and run portal services for customer apps on XSA (1.005.1)
in /mnt/sapcc-share/software/SAP/HANA2SP5-
52/DATA_UNITS/XSA_CONTENT_10/XSACPORTALSERV05_1.zip
      SAP Web IDE Web Client (4.005.1) in /mnt/sapcc-
share/software/SAP/HANA2SP5-
52/DATA_UNITS/XSAC_SAP_WEB_IDE_20/XSACSAPWEBIDE05_1.zip
      XS JOB SCHEDULER 1.0 (1.007.12) in /mnt/sapcc-
share/software/SAP/HANA2SP5-
52/DATA_UNITS/XSA_CONTENT_10/XSACSERVICES07_12.zip
      SAPUI5 FESV6 XSA 1 - SAPUI5 1.71 (1.071.25) in /mnt/sapcc-
share/software/SAP/HANA2SP5-
52/DATA_UNITS/XSA_CONTENT_10/XSACUI5FESV671_25.zip
    SAPUI5 SERVICE BROKER XSA 1 - SAPUI5 Service Broker 1.0 (1.000.3) in
/mnt/sapcc-share/software/SAP/HANA2SP5-
52/DATA_UNITS/XSA_CONTENT_10/XSACUI5SB00_3.zip
      XSA Cockpit 1 (1.001.17) in /mnt/sapcc-share/software/SAP/HANA2SP5-
52/DATA_UNITS/XSA_CONTENT_10/XSACXSACOCKPIT01_17.zip
SAP HANA Database version '2.00.052.00.1599235305' will be installed.
Select additional components for installation:
```
Index | Components | Description

```
------------------------------------------------------------------------
---------------------
 1 | all | All components
 2 | server | No additional components
   3 | client | Install SAP HANA Database Client version
2.5.109.1598303414
   4 | lss | Install SAP HANA Local Secure Store version
2.4.24.0
   5 | studio | Install SAP HANA Studio version 2.3.54.000000
   6 | smartda | Install SAP HANA Smart Data Access version
2.00.5.000.0
   7 | xs | Install SAP HANA XS Advanced Runtime version
1.0.130.519
 8 | afl | Install SAP HANA AFL (incl.PAL, BFL, OFL) version
2.00.052.0000.1599259237
 9 | eml | Install SAP HANA EML AFL version
2.00.052.0000.1599259237
   10 | epmmds | Install SAP HANA EPM-MDS version
2.00.052.0000.1599259237
Enter comma-separated list of the selected indices [3]: 2,3
Enter Installation Path [/hana/shared]:
```
2. Verificare che lo strumento di installazione abbia installato tutti i componenti selezionati su tutti gli host di lavoro e di standby.

## **Aggiunta di partizioni di volumi di dati aggiuntive**

A partire da SAP HANA 2.0 SPS4, è possibile configurare ulteriori partizioni del volume di dati, che consentono di configurare due o più volumi per il volume di dati di un database tenant SAP HANA. Puoi anche scalare oltre i limiti di dimensioni e performance di un singolo volume.

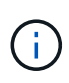

L'utilizzo di due o più volumi singoli per il volume di dati è disponibile per i sistemi SAP HANA a host singolo e multiplo. È possibile aggiungere ulteriori partizioni del volume di dati in qualsiasi momento, ma in questo modo potrebbe essere necessario riavviare il database SAP HANA.

#### **Attivazione di partizioni di volumi di dati aggiuntive**

1. Per abilitare ulteriori partizioni del volume di dati, aggiungere la seguente voce all'interno di global.ini Utilizzo di SAP HANA Studio o Cockpit nella configurazione di SYSTEMDB.

```
[customizable_functionalities]
persistence datavolume partition multipath = true
```
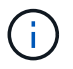

#### **Configurazione del volume per un sistema SAP HANA a host singolo**

Il layout dei volumi per un sistema SAP HANA a host singolo con più partizioni è simile al layout per un sistema con una partizione del volume di dati, ma con un volume di dati aggiuntivo memorizzato su un aggregato diverso come il volume di log e l'altro volume di dati. La seguente tabella mostra un esempio di configurazione di un sistema SAP HANA a host singolo con due partizioni del volume di dati.

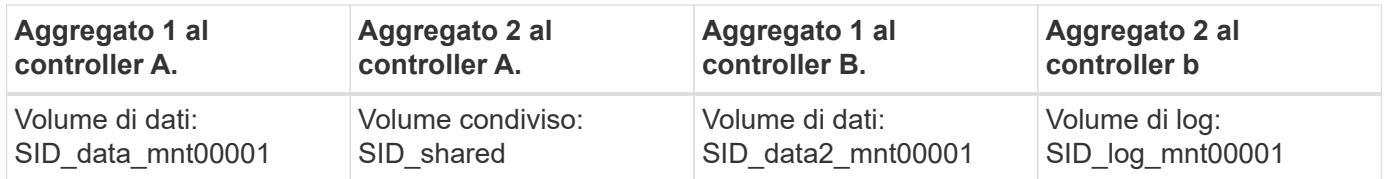

La seguente tabella mostra un esempio di configurazione del punto di montaggio per un sistema a host singolo con due partizioni del volume di dati.

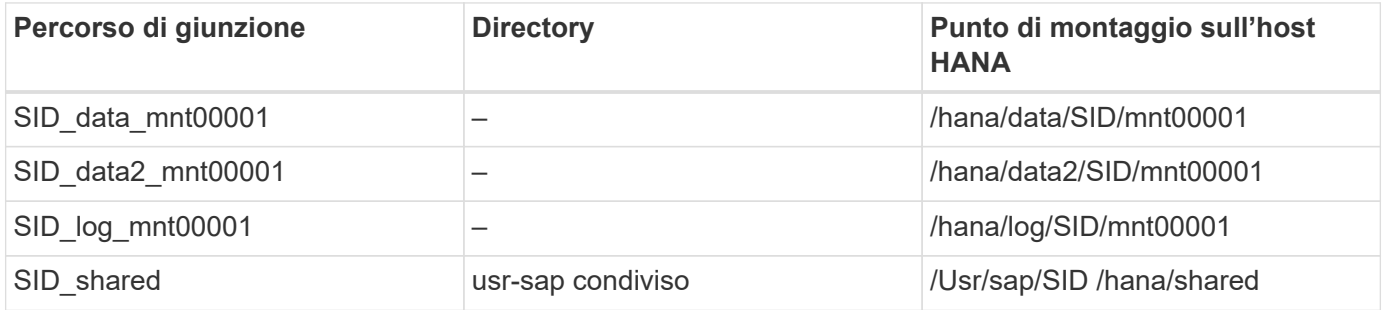

Creare il nuovo volume di dati e montarlo nello spazio dei nomi utilizzando Gestore di sistema di ONTAP o l'interfaccia della riga di comando del cluster di ONTAP.

#### **Configurazione dei volumi per sistemi SAP HANA con host multipli**

Il layout dei volumi per un sistema SAP HANA con più host e più partizioni è simile al layout di un sistema con una partizione del volume di dati, ma con un volume di dati aggiuntivo memorizzato su un aggregato diverso come il volume di log e l'altro volume di dati. La seguente tabella mostra un esempio di configurazione di un sistema SAP HANA con host multipli con due partizioni di volumi di dati.

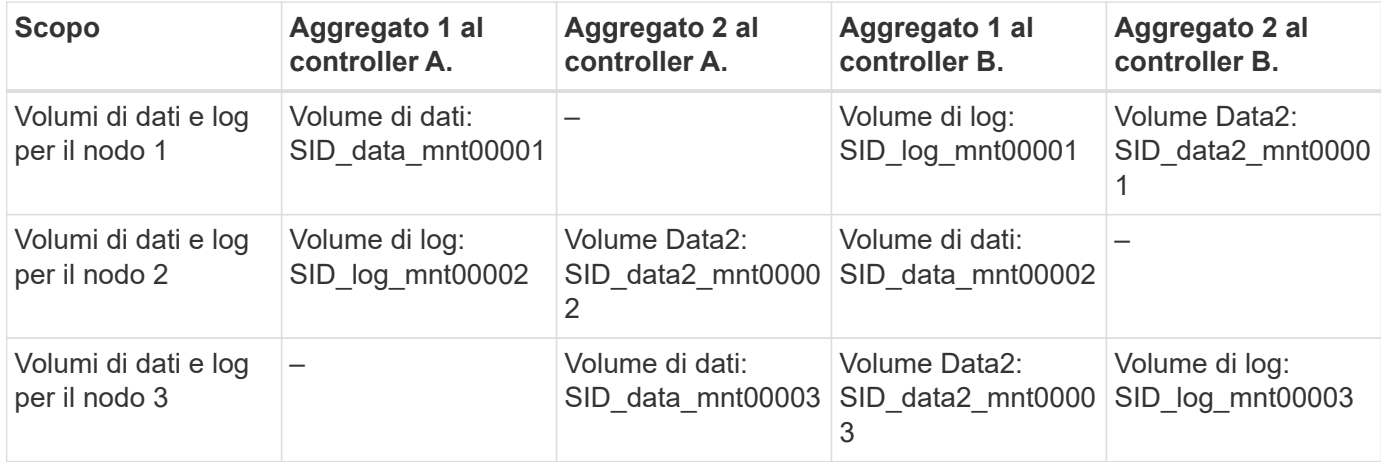

![](_page_42_Picture_284.jpeg)

La seguente tabella mostra un esempio di configurazione del punto di montaggio per un sistema a host singolo con due partizioni del volume di dati.

![](_page_42_Picture_285.jpeg)

Creare il nuovo volume di dati e montarlo nello spazio dei nomi utilizzando Gestore di sistema di ONTAP o l'interfaccia della riga di comando del cluster di ONTAP.

#### **Configurazione dell'host**

Oltre alle attività descritte nella sezione [""Host setup" \(Configurazione host\),"](#page-29-0) è necessario creare i punti di montaggio e le voci fstab aggiuntivi per i nuovi volumi di dati aggiuntivi e montare i nuovi volumi.

- 1. Creare punti di montaggio aggiuntivi:
	- Per un sistema a host singolo, creare punti di montaggio e impostare le autorizzazioni sull'host del database.

```
sapcc-hana-tst-06:/ # mkdir -p /hana/data2/SID/mnt00001
sapcc-hana-tst-06:/ # chmod -R 777 /hana/data2/SID
```
- Per un sistema a più host, creare punti di montaggio e impostare le autorizzazioni su tutti gli host worker e standby. I seguenti comandi di esempio si riferiscono a un sistema HANA con host multiplo  $2+1$ .
	- Primo host di lavoro:

```
sapcc-hana-tst-06:~ # mkdir -p /hana/data2/SID/mnt00001
sapcc-hana-tst-06:~ # mkdir -p /hana/data2/SID/mnt00002
sapcc-hana-tst-06:~ # chmod -R 777 /hana/data2/SID
```
▪ Secondo host di lavoro:

```
sapcc-hana-tst-07:~ # mkdir -p /hana/data2/SID/mnt00001
sapcc-hana-tst-07:~ # mkdir -p /hana/data2/SID/mnt00002
sapcc-hana-tst-07:~ # chmod -R 777 /hana/data2/SID
```
▪ Host in standby:

```
sapcc-hana-tst-07:~ # mkdir -p /hana/data2/SID/mnt00001
sapcc-hana-tst-07:~ # mkdir -p /hana/data2/SID/mnt00002
sapcc-hana-tst-07:~ # chmod -R 777 /hana/data2/SID
```
2. Aggiungere i file system aggiuntivi a /etc/fstab file di configurazione su tutti gli host. Un esempio per un sistema a host singolo che utilizza NFSv4.1 è il seguente:

```
<storage-vif-data02>:/SID_data2_mnt00001 /hana/data2/SID/mnt00001 nfs
rw,vers=4,
minorversion=1,hard,timeo=600,rsize=1048576,wsize=266144,bg,noatime,lock
\cap \cap
```
![](_page_44_Picture_0.jpeg)

Utilizzare un'interfaccia virtuale di storage diversa per la connessione a ciascun volume di dati per assicurarsi che vengano utilizzate sessioni TCP diverse per ciascun volume. È inoltre possibile utilizzare l'opzione di montaggio di nconnect, se disponibile per il sistema operativo in uso.

3. Per montare i file system, eseguire mount  $-a$  comando.

#### **Aggiunta di una partizione aggiuntiva del volume di dati**

Eseguire la seguente istruzione SQL sul database tenant per aggiungere una partizione aggiuntiva del volume di dati al database tenant. Utilizzare il percorso verso volumi aggiuntivi:

ALTER SYSTEM ALTER DATAVOLUME ADD PARTITION PATH '/hana/data2/SID/';

![](_page_44_Figure_6.jpeg)

## <span id="page-44-0"></span>**Dove trovare ulteriori informazioni**

Per ulteriori informazioni sulle informazioni descritte in questo documento, consultare i seguenti documenti e/o siti Web:

- Best practice e consigli per implementazioni scale-up di SAP HANA su VMware vSphere ["www.vmware.com/files/pdf/SAP\\_HANA\\_on\\_vmware\\_vSphere\\_best\\_practices\\_guide.pdf"](http://www.vmware.com/files/pdf/SAP_HANA_on_vmware_vSphere_best_practices_guide.pdf)
- Best practice e consigli per implementazioni scale-out di SAP HANA su VMware vSphere ["www.vmware.com/files/pdf/sap-hana-scale-out-deployments-on-vsphere.pdf"](http://www.vmware.com/files/pdf/sap-hana-scale-out-deployments-on-vsphere.pdf)
- Hardware per lo storage aziendale certificato SAP per SAP HANA ["https://www.sap.com/dmc/exp/2014-09-](https://www.sap.com/dmc/exp/2014-09-02-hana-hardware/enEN/enterprise-storage.html) [02-hana-hardware/enEN/enterprise-storage.html"](https://www.sap.com/dmc/exp/2014-09-02-hana-hardware/enEN/enterprise-storage.html)
- Requisiti di storage SAP HANA ["http://go.sap.com/documents/2015/03/74cdb554-5a7c-0010-82c7](http://go.sap.com/documents/2015/03/74cdb554-5a7c-0010-82c7-eda71af511fa.html) [eda71af511fa.html"](http://go.sap.com/documents/2015/03/74cdb554-5a7c-0010-82c7-eda71af511fa.html)
- SAP HANA Domande frequenti sull'integrazione personalizzata del data center ["www.sap.com/documents/2016/05/e8705aae-717c-0010-82c7-eda71af511fa.html"](http://www.sap.com/documents/2016/05/e8705aae-717c-0010-82c7-eda71af511fa.html)
- TR-4646: Disaster recovery SAP HANA con replica dello storage ["www.netapp.com/us/media/tr-4646.pdf"](http://www.netapp.com/us/media/tr-4646.pdf)
- TR-4614: Backup e ripristino SAP HANA con SnapCenter ["www.netapp.com/us/media/tr-4614.pdf"](http://www.netapp.com/us/media/tr-4614.pdf)
- TR-4338: SAP HANA su VMware vSphere con sistemi NetApp FAS e AFF ["www.netapp.com/us/media/tr-](http://www.netapp.com/us/media/tr-4338.pdf)[4338.pdf"](http://www.netapp.com/us/media/tr-4338.pdf)
- TR-4667: Automazione delle copie di sistema SAP con il plug-in SAP HANA di SnapCenter 4.0 ["www.netapp.com/us/media/tr-4667.pdf"](https://docs.netapp.com/us-en/netapp-solutions-sap/lifecycle/sc-copy-clone-introduction.html)
- Centri di documentazione NetApp ["https://www.netapp.com/us/documentation/index.aspx"](https://www.netapp.com/us/documentation/index.aspx)
- Risorse per sistemi storage NetApp FAS ["https://mysupport.netapp.com/info/web/ECMLP2676498.html"](https://mysupport.netapp.com/info/web/ECMLP2676498.html)
- Soluzioni software SAP HANA ["www.netapp.com/us/solutions/applications/sap/index.aspx#sap-hana"](http://www.netapp.com/us/solutions/applications/sap/index.aspx)

## <span id="page-45-0"></span>**Aggiornare la cronologia**

Le seguenti modifiche tecniche sono state apportate a questa soluzione dalla pubblicazione originale.

![](_page_45_Picture_190.jpeg)

![](_page_46_Picture_119.jpeg)

#### **Informazioni sul copyright**

Copyright © 2024 NetApp, Inc. Tutti i diritti riservati. Stampato negli Stati Uniti d'America. Nessuna porzione di questo documento soggetta a copyright può essere riprodotta in qualsiasi formato o mezzo (grafico, elettronico o meccanico, inclusi fotocopie, registrazione, nastri o storage in un sistema elettronico) senza previo consenso scritto da parte del detentore del copyright.

Il software derivato dal materiale sottoposto a copyright di NetApp è soggetto alla seguente licenza e dichiarazione di non responsabilità:

IL PRESENTE SOFTWARE VIENE FORNITO DA NETAPP "COSÌ COM'È" E SENZA QUALSIVOGLIA TIPO DI GARANZIA IMPLICITA O ESPRESSA FRA CUI, A TITOLO ESEMPLIFICATIVO E NON ESAUSTIVO, GARANZIE IMPLICITE DI COMMERCIABILITÀ E IDONEITÀ PER UNO SCOPO SPECIFICO, CHE VENGONO DECLINATE DAL PRESENTE DOCUMENTO. NETAPP NON VERRÀ CONSIDERATA RESPONSABILE IN ALCUN CASO PER QUALSIVOGLIA DANNO DIRETTO, INDIRETTO, ACCIDENTALE, SPECIALE, ESEMPLARE E CONSEQUENZIALE (COMPRESI, A TITOLO ESEMPLIFICATIVO E NON ESAUSTIVO, PROCUREMENT O SOSTITUZIONE DI MERCI O SERVIZI, IMPOSSIBILITÀ DI UTILIZZO O PERDITA DI DATI O PROFITTI OPPURE INTERRUZIONE DELL'ATTIVITÀ AZIENDALE) CAUSATO IN QUALSIVOGLIA MODO O IN RELAZIONE A QUALUNQUE TEORIA DI RESPONSABILITÀ, SIA ESSA CONTRATTUALE, RIGOROSA O DOVUTA A INSOLVENZA (COMPRESA LA NEGLIGENZA O ALTRO) INSORTA IN QUALSIASI MODO ATTRAVERSO L'UTILIZZO DEL PRESENTE SOFTWARE ANCHE IN PRESENZA DI UN PREAVVISO CIRCA L'EVENTUALITÀ DI QUESTO TIPO DI DANNI.

NetApp si riserva il diritto di modificare in qualsiasi momento qualunque prodotto descritto nel presente documento senza fornire alcun preavviso. NetApp non si assume alcuna responsabilità circa l'utilizzo dei prodotti o materiali descritti nel presente documento, con l'eccezione di quanto concordato espressamente e per iscritto da NetApp. L'utilizzo o l'acquisto del presente prodotto non comporta il rilascio di una licenza nell'ambito di un qualche diritto di brevetto, marchio commerciale o altro diritto di proprietà intellettuale di NetApp.

Il prodotto descritto in questa guida può essere protetto da uno o più brevetti degli Stati Uniti, esteri o in attesa di approvazione.

LEGENDA PER I DIRITTI SOTTOPOSTI A LIMITAZIONE: l'utilizzo, la duplicazione o la divulgazione da parte degli enti governativi sono soggetti alle limitazioni indicate nel sottoparagrafo (b)(3) della clausola Rights in Technical Data and Computer Software del DFARS 252.227-7013 (FEB 2014) e FAR 52.227-19 (DIC 2007).

I dati contenuti nel presente documento riguardano un articolo commerciale (secondo la definizione data in FAR 2.101) e sono di proprietà di NetApp, Inc. Tutti i dati tecnici e il software NetApp forniti secondo i termini del presente Contratto sono articoli aventi natura commerciale, sviluppati con finanziamenti esclusivamente privati. Il governo statunitense ha una licenza irrevocabile limitata, non esclusiva, non trasferibile, non cedibile, mondiale, per l'utilizzo dei Dati esclusivamente in connessione con e a supporto di un contratto governativo statunitense in base al quale i Dati sono distribuiti. Con la sola esclusione di quanto indicato nel presente documento, i Dati non possono essere utilizzati, divulgati, riprodotti, modificati, visualizzati o mostrati senza la previa approvazione scritta di NetApp, Inc. I diritti di licenza del governo degli Stati Uniti per il Dipartimento della Difesa sono limitati ai diritti identificati nella clausola DFARS 252.227-7015(b) (FEB 2014).

#### **Informazioni sul marchio commerciale**

NETAPP, il logo NETAPP e i marchi elencati alla pagina<http://www.netapp.com/TM> sono marchi di NetApp, Inc. Gli altri nomi di aziende e prodotti potrebbero essere marchi dei rispettivi proprietari.